# **Usporedba besplatnih programa za obradu i snimanje zvuka**

**Ciceran, Marijan**

#### **Undergraduate thesis / Završni rad**

**2022**

*Degree Grantor / Ustanova koja je dodijelila akademski / stručni stupanj:* **University of Pula / Sveučilište Jurja Dobrile u Puli**

*Permanent link / Trajna poveznica:* <https://urn.nsk.hr/urn:nbn:hr:137:398985>

*Rights / Prava:* [In copyright](http://rightsstatements.org/vocab/InC/1.0/) / [Zaštićeno autorskim pravom.](http://rightsstatements.org/vocab/InC/1.0/)

*Download date / Datum preuzimanja:* **2024-07-18**

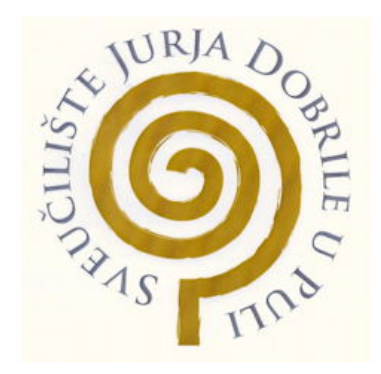

*Repository / Repozitorij:*

[Digital Repository Juraj Dobrila University of Pula](https://repozitorij.unipu.hr)

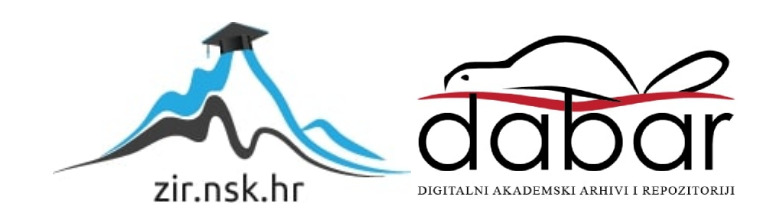

Sveučilište Jurja Dobrile u Puli Fakultet informatike u Puli

**MARIJAN CICERAN**

## **USPOREDBA BESPLATNIH PROGRAMA ZA SNIMANJE I OBRADU ZVUKA**

Završni rad

Pula, rujan 2022. godine

Sveučilište Jurja Dobrile u Puli Fakultet informatike u Puli

## **MARIJAN CICERAN**

## **USPOREDBA BESPLATNIH PROGRAMA ZA SNIMANJE I OBRADU ZVUKA**

Završni rad

**JMBAG: 0303085570, redovni student**

**Studijski smjer: Informatika**

**Kolegij: Informacijska tehnologija i društvo**

**Znanstveno područje: Društvene znanosti**

**Znanstveno polje: Informacijske i komunikacijske znanosti**

**Znanstvena grana: Informacijski sustavi i informatologija**

**Mentor: Doc. dr. sc. Snježana Babić** 

Pula, rujan 2022. godine

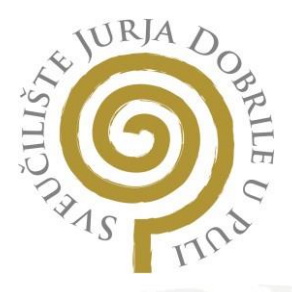

## **IZJAVA O AKADEMSKOJ ČESTITOSTI**

Ja, dolje potpisani **Marijan Ciceran**, kandidat za prvostupnika informatike ovime izjavljujem da je ovaj Završni rad rezultat isključivo mojega vlastitog rada, da se temelji na mojim istraživanjima te da se oslanja na objavljenu literaturu kao što to pokazuju korištene bilješke i bibliografija. Izjavljujem da niti jedan dio Završnog rada nije napisan na nedozvoljeni način, odnosno da je prepisan iz kojega necitiranog rada, te da ikoji dio rada krši bilo čija autorska prava. Izjavljujem, također, da nijedan dio rada nije iskorišten za koji drugi rad pri bilo kojoj drugoj visokoškolskoj, znanstvenoj ili radnoj ustanovi.

**Student** 

Siceran M.

U Puli, 05. rujna 2022. godine

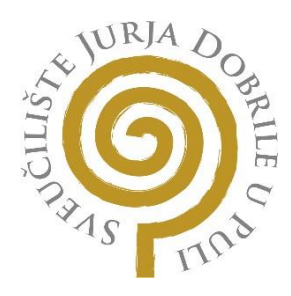

## **IZJAVA O KORIŠTENJU AUTORSKOG DJELA**

Ja, **Marijan Ciceran** dajem odobrenje Sveučilištu Jurja Dobrile u Puli, kao nositelju prava iskorištavanja, da moj Završni rad pod nazivom

#### "**Usporedba besplatnih programa za snimanje i obradu zvuka**"

koristi na način da gore navedeno autorsko djelo, kao cjeloviti tekst trajno objavi u javnoj internetskoj bazi Sveučilišne knjižnice Sveučilišta Jurja Dobrile u Puli te kopira u javnu internetsku bazu završnih radova Nacionalne i sveučilišne knjižnice (stavljanje na raspolaganje javnosti), sve u skladu s Zakonom o autorskom pravu i drugim srodnim pravima i dobrom akademskom praksom, a radi promicanja otvorenoga, slobodnoga pristupa znanstvenim informacijama.

Za korištenje autorskog djela na gore navedeni način ne potražujem naknadu.

U Puli, 05. rujna 2022. (datum)

PotpisCioran

# SADRŽAJ

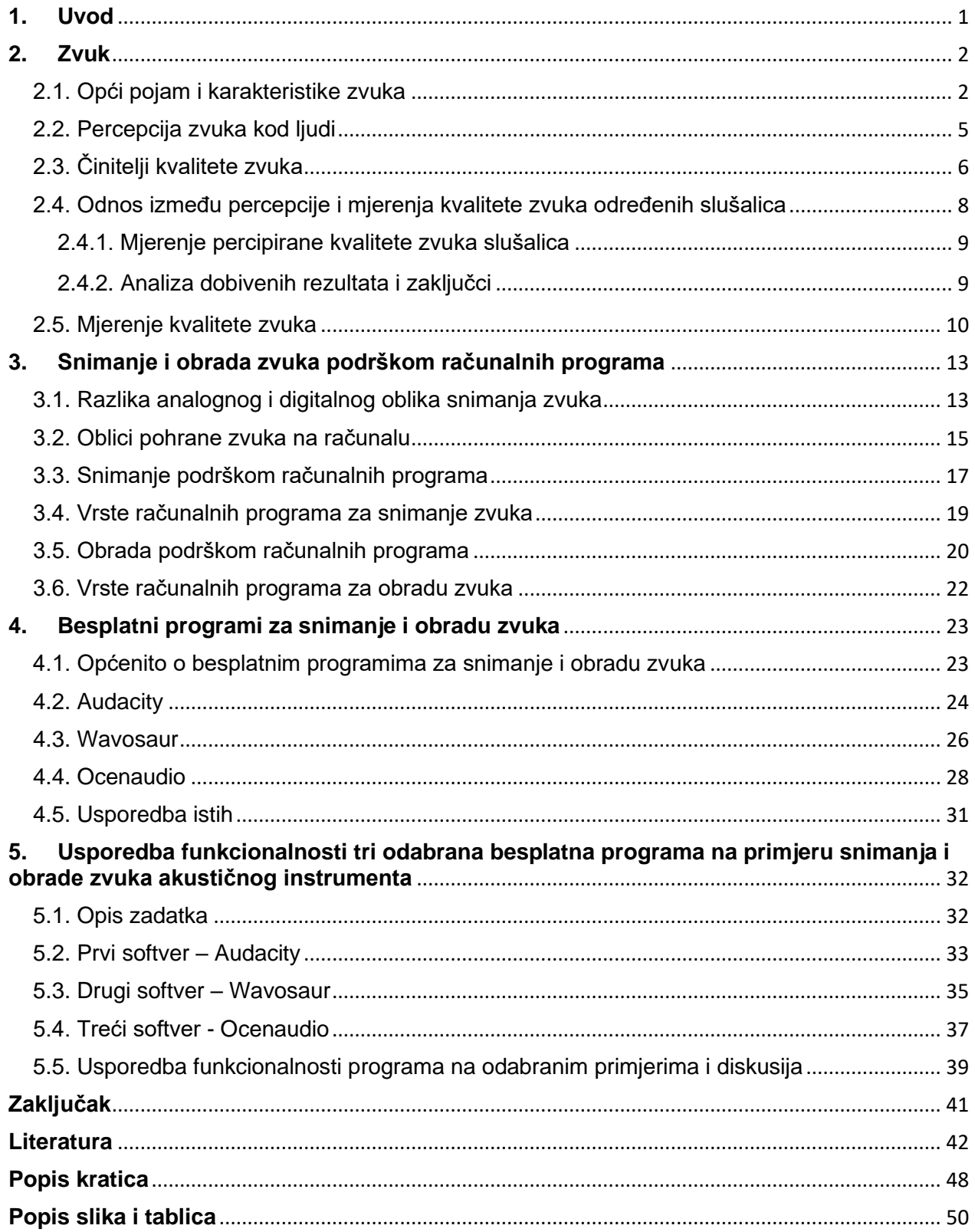

#### **Sažetak**

Danas, glazba je postala ovisna o računalnim programima tj. gotovo svaki audio zapis se obrađuje i poboljšava na računalu te nam je zato potreban program koji upotpunjava naše zahtjeve i izvršava zadatak brzo i točno. Korištenjem takvih softvera, uvelike je pojednostavljen i ubrzan proces poboljšavanja zvuka do razine konačnog zadovoljstva korisnika.

Cilj ovog rada bio je usporediti funkcionalnosti odabranih besplatnih programa za snimanje i obradu zvuka na primjeru jedne audio snimke. Kroz rad sa svakim programom zasebno, prikazane su pojedine karakteristike i značajke te prednosti i mane svakog programa zasebno te su opisani koraci rada kroz iste. Rezultati ovog rada mogu pomoći svima onima koji traže jednostavan besplatni program koji može snimati i obrađivati zvuk te onima koji žele brzo i efikasno obraditi nekakav audio zapis bez prevelike muke.

Ključne riječi: zvuk, kvaliteta zvuka, snimanje, obrada, mix, mastering, Audacity, efekti, Hz, decibel, WAV, MP3, FLAC, reverb, DAW, EQ, open-source

#### **Summary**

Today, music has become dependent on computer programs, i.e. Almost every audio track is processed and improved on a computer, so we need a program that completes our requirements and performs the task quickly and accurately. By using such software, the process of sound improvement to the level of final user satisfaction is greatly simplified and accelerated.

The topic of this paper was to compare the functionalities of selected freeware programs for recording and processing sound on the example of an audio recording. By working with each program separately, individual characteristics and features, as well as advantages and disadvantages of each program are presented separately, and the steps of working through them are described. The results of this work can help all those who are looking for a simple free program that can record and process sound, and those who want to quickly and efficiently process some kind of audio without too much trouble.

Keywords: sound, quality of sound, recording, editing, mix, mastering, Audacity, effects, Hz, decibel, WAV, MP3, FLAC, reverb. DAW, EQ, open-source

## <span id="page-8-0"></span>**1. Uvod**

Počevši od prvih mehaničkih uređaja za snimanje zvuka, do prvog računala iz 1957. godine "Ferranti Mark 1" koje je moglo stvarati glazbu pa sve do dolaska modernijih i jačih računala čiji korisnici mogu iz svojeg kućnog naslonjača stvarati i uređivati zvuk iz hobija, danas sve više se počela javljati potreba za snimanjem i obradom audio sadržaja pošto je i sama glazba danas složenija i kompliciranija od one prije tridesetak godina.

Razvojem računala, periferija i ostalih tehnologija koje nam pomažu danas imamo mnoštvo besplatnih programa za snimanje i obradu zvuka koji su nam potrebni za izvođenje takvih radnji te se s time postavlja pitanje koji je od tih programa kvalitetniji, jednostavniji za korištenje, rasprostranjeniji te pregršt drugih pitanja.

Cilj ovog rada je usporediti funkcionalnosti odabranih besplatnih programa za snimanje i obradu zvuka na primjeru jedne audio snimke.

Rad je pisan u 5 poglavlja. Prvo poglavlje objašnjava opći pojam zvuka i njegove karakteristike. Drugo poglavlje opisuje zvuk kao općenitu pojavu u prirodi i zvuk kao skup tonova u glazbi. Također, opisuje činitelje i mjerenje kvalitete zvuka kao i proces percepcije zvuka kod ljudi. Treće poglavlje objašnjava proces snimanja i obrade zvuka kao i vrste programa koji se koriste za izvođenje tih procesa zasebno. Također je opisana razlika analognog i digitalnog načina snimanja zvuka kao i oblici pohrane zvuka kroz povijest i danas. Četvrto poglavlje opisuje rad s besplatnim programima za snimanje i obradu zvuka te opisuje i uspoređuje karakteristike i rad s tri vrste takvih programa. Peto poglavlje uspoređuje rad tih triju programa na primjeru snimke akustičnog instrumenta uz opis rada kroz programe i krajnji zaključak.

## <span id="page-9-0"></span>**2. Zvuk**

## <span id="page-9-1"></span>2.1. Opći pojam i karakteristike zvuka

U fizici, zvuk je vibracija koja se širi kao akustični val, kroz nekakav prijenosni medij poput plina, tekućine ili čvrstog materijala (npr. Zvuk može proći kroz vodu ili beton).

U ljudskoj fiziologiji i psihologiji zvuk je prijem takvih valova i njihova percepcija od strane mozga. Akustični valovi koji imaju frekvencije između 20 Hz i 20 kHz, izazivaju slušnu percepciju kod ljudi tj. taj frekvencijski raspon prosječan čovjek može čuti. Zvučni valovi iznad 20 kHz poznati su kao ultrazvuk i ljudi ih ne čuju. Zvučni valovi ispod 20 Hz poznati su kao infrazvuk (Richard E. B., 2020.).

Dokle u glazbi, zvuk je bilo koji ton s karakteristikama kao što su kontrolirana visina i timbar. Visina zvuka se percipira kao visina tona tj. koliko "nisko" ili "visoko" određeni ton zvuči i predstavlja ponavljajuću prirodu vibracija koje čine zvuk, a timbar je percipirana kvaliteta zvuka. Drugim riječima, timbar je ono što čini da određeni glazbeni instrument ili ljudski glas imaju drugačiji zvuk tj. da se razlikuju zvukovi, čak i kada instrumenti sviraju ili pjevači pjevaju istu notu (Chegg, 2022.).

Od zveckanja zvona, lupanja vratima pa sve do sviranja instrumenata, svaki proizvedeni zvuk je potencijalni izvor zvuka tj. vrste zvučne organizacije koja se zove glazba. Zvukove također proizvode instrumenti s kojima izvođač može kontrolirati periodične vibracije.

Uši obrađuju zvučne valove koje proizvodi predmet ili izvor zvuka. Izvor proizvodi valove vibrirajući. Dok predmet ili izvor vibrira, gura se o okolni zrak. Vibracije uzrokuju širenje zraka (tzv. Razrjeđivanje) i komprimiranje (Zarah G., 2022.).

Na slici 1. prikazane su sinusoide dvije različite frekvencije, dokle na slici 2. prikazano je širenje i komprimiranje molekula zraka prolaskom zvuka.

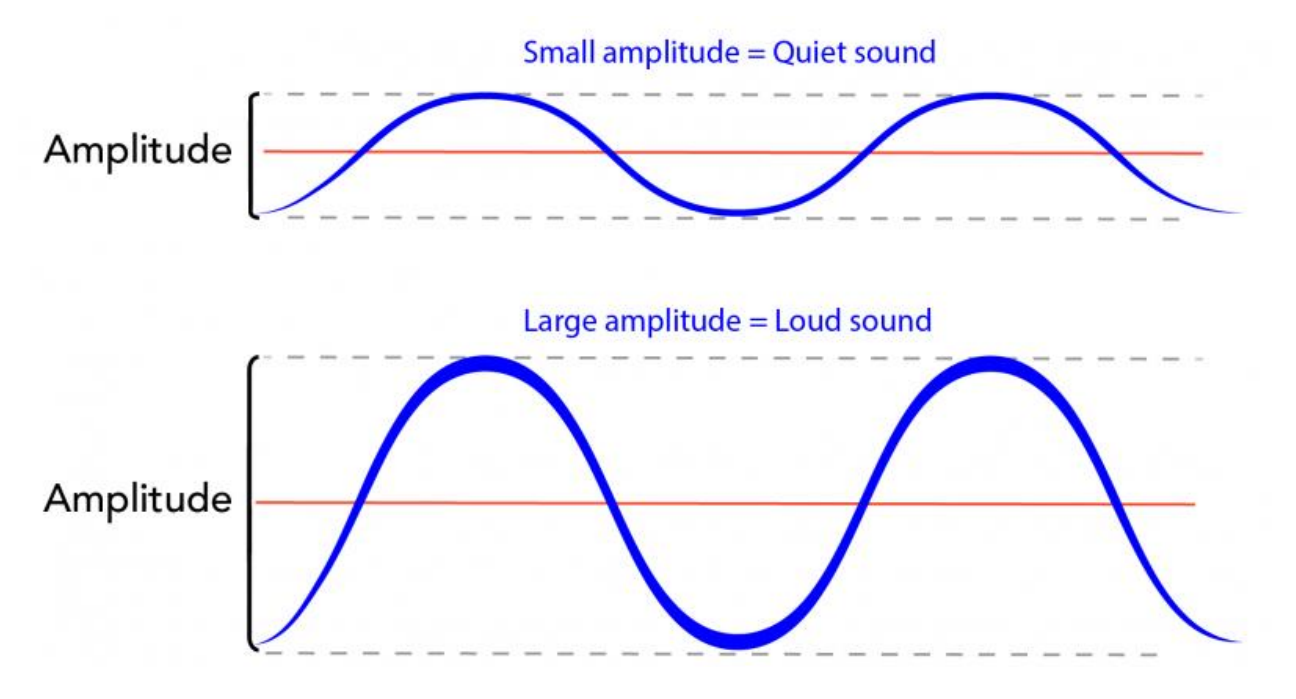

<span id="page-10-0"></span>Slika 1. Prikaz sinusoida različitih frekvencija (Izvor: Harleen S., 2019.)

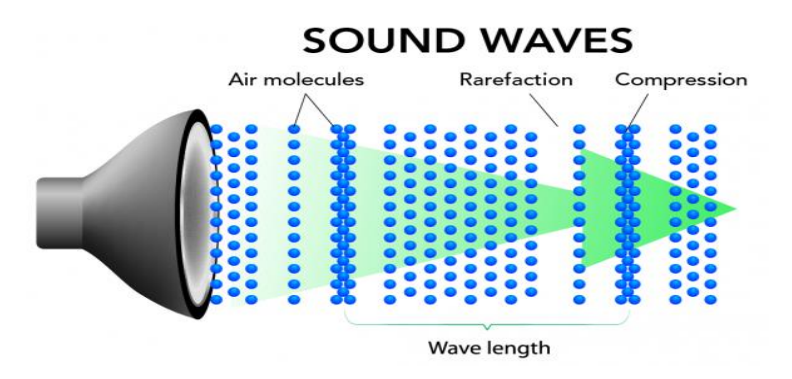

<span id="page-10-1"></span>Slika 2. Prikaz komprimiranja i širenja molekula zraka prolaskom zvuka (Izvor: Harleen S, 2019.)

#### **Glasnoća zvuka i amplituda**

Glasnoća zvuka jest osjet jakosti zvuka u ljudskom uhu. Ona ovisi o jakosti i frekvenciji zvuka. Razina glasnoće izražena u fonima koja je, dogovorno, jednaka razini jakosti u decibelima(dB) u cijelom području od granice čujnosti do granice bola.

Amplituda je mjera promjene zvučnog vala u jednom razdoblju, a ona određuje glasnoću zvuka. Ukratko, amplituda se odnosi na veličinu ili visinu zvučnog vala.

Na primjer, što jače počupamo žicu gitare, to će biti glasniji zvuk. To je zato što prenosimo više energije na žicu i proizvodimo veće zvučne valove. Kada lagano počupamo žicu, prenosimo mnogo manje energije te kao rezultat, proizvodimo mnogo manje zvučne valove (Harleen S., 2019.).

#### **Brzina zvuka**

Brzina zvuka je brzina kojom se širi zvučni val u nekom mediju (sredstvu). Kod krutih medija ovisi o elastičnosti dok kod plinova ovisi o koeficijentu plina te o njegovoj temperaturi. Brzina valova ovisi o mediju kroz koje se valovi šire te ostalim faktorima kao što su najčešće temperatura i tlak medija pa time možemo zaključiti da svako tijelo ili svojstvo kroz koje prolazi zvuk ima različitu brzinu.

## **Zvučni tlak (SPL)**

Zvučni tlak ili akustični tlak je lokalno odstupanje tlaka od ambijentalnog atmosferskog tlaka uzrokovano zvučnim valom.

Uši otkrivaju promjene zvučnog tlaka, pošto ljudski sluh nema ravnu spektralnu osjetljivost (frekvencijski odziv) te budući da se frekvencijski odziv ljudskog sluha mijenja s amplitudom, uspostavljena su tri pondera za mjerenje zvučnog tlaka (Jaymee-Lee T., 2020.).

Frekvencijski ponderi koji se koriste na mjeraču razine zvuka definirani su IEC 61672:2003 (BS EN 61672-1:2003) standardom.

- A ponder najčešće korišten, približan frekvencijskoj osjetljivosti ljudskog uha
- C ponder koristi se za mjerenje razine vršnog zvučnog tlaka (maksimalna glasnoća)
- Z ponder ravni frekvencijski odziv između 10 Hz i 20 kHz isključujući odziv mikrofona

#### <span id="page-12-0"></span>2.2. Percepcija zvuka kod ljudi

Prijem zvuka u bilo kojem slušnom organizmu ograničen je na raspon frekvencija. Ljudi normalno čuju frekvencije zvuka između 20 Hz i 20 000 Hz te se ova gornja granica smanjuje s godinama. Druge vrste i životinje imaju različite raspone sluha. Na primjer, psi mogu percipirati zvukove veće i od 20 kHz kao npr. psi koji čuju od 65 Hz – 45 kHz (Harleen S., 2019.).

Kao sluh koji označava jedno od naših glavnih osjetila, mnoge vrste i životinje se koriste upravo sluhom i bilo kojim zvukom za otkrivanje opasnosti, za navigaciju i komunikaciju. Zemljina atmosfera, voda i gotovo svaka prirodna pojava kao što je vatra, kiša, vjetar ili potres, proizvodi zvuk te svaki od njih ima svoj jedinstven zvuk. Nadalje, ljudi su razvili kulturu i tehnologiju (kao što su glazba, telefon i radio) koja im omogućuje stvaranje, snimanje, prijenos i emitiranje zvuka. Još jedna bitna komponenta zvuka je buka. Buka je izraz koji se često koristi za označavanje neželjenog zvuka. U znanosti i inženjerstvu, buka ili šum je nepoželjna komponenta koja prikriva i muti željeni signal. Međutim, u percepciji zvuka često se može koristiti za identifikaciju izvora zvuka i važna je komponenta percepcije zvuka.

Prije nego što možemo razumjeti zvuk, moramo shvatiti kako naše uši rade. Uostalom, ono što se događa u našim ušima je ono što nam omogućuje da čujemo. Primjerice, kada netko govori, kretanje njihovih usta stvara valove zraka koji se kreću. Ti zvučni valovi putuju u naš ušni kanal i pogađaju bubnjić. To uzrokuje vibriranje triju koštica. Te tri male koštice nazivaju se malleus, incus i stapes, poznate i kao čekić, nakovanj i stremen. Vibrirajuće koštice prenose zvučne valove do pužnice. To je mala struktura u obliku puža unutar glave. Pužnica sadrži male stanice zvane stanice dlačica (hair cells) koje pretvaraju zvučne valove u signale. Signali se tada šalju u mozak. I to je ono što nam omogućuje da čujemo nečiji glas ili zvuk općenito (Harleen S., 2019.).

Na slici 3. prikazani su dijelovi ljudskog uha uključujući ušni kanal, bubnjić, pužnicu i koščice.

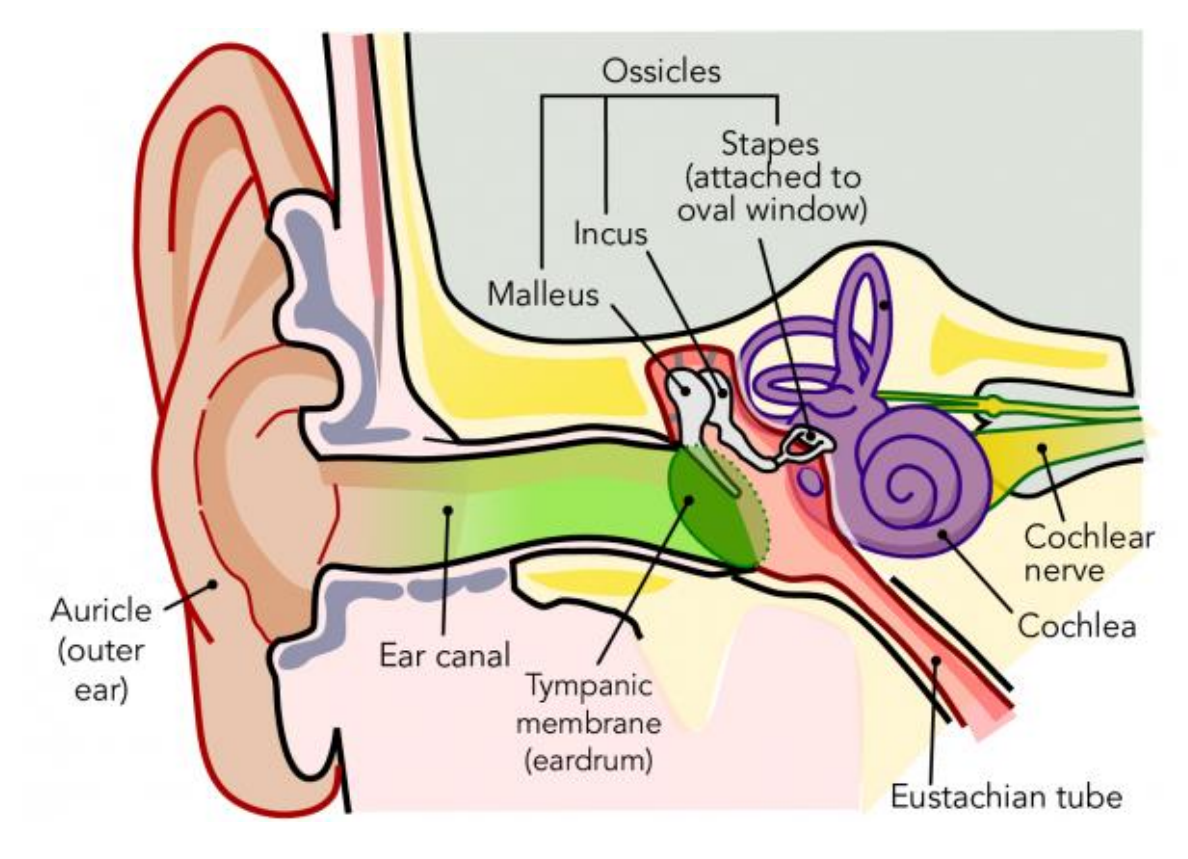

Slika 3. Dijelovi ljudskog uha (Izvor: Harleen S., 2019.)

## <span id="page-13-1"></span><span id="page-13-0"></span>2.3. Činitelji kvalitete zvuka

#### **Kvaliteta zvuka**

Jedna bitna stavka zvuka, kvaliteta zvuka definira se kao koliko točno zvuk reproducira izvornu snimku ili događaj uživo, posebno kada se govori o audio opremi kao što su zvučnici i slušalice.

Također, kvaliteta zvuka definira se kao one karakteristike zvuka koje dopuštaju ušima da razlikuju zvukove koji imaju istu visinu (pitch) i glasnoću (loudness) i po čemu se ti zvukovi točno razlikuju. Ona procjenjuje jasnoću i točnost zvuka koji se generira iz izlaznog uređaja (Harleen S., 2019.).

Kvaliteta snimljenog zvuka ovisi o brojnim faktorima a najbitniji su (Music Repo, 2022.):

- mastering i obrada napravljena na snimci
- kvaliteta uređaja koji se koristi za proizvodnju zvuka
- okruženje u kojem se zvuk snima

Ponekad je cilj replicirati zvuk što je moguće bliže i sličnije izvornome zvuku, dok se ponekad primjenjuje proces ekvalizacije zvuka, kompresija ili 3D audio efekti. U elektroničkim tj. perifernim uređajima kao što su mikrofoni, zvučnici, pojačala ili slušalice kvaliteta zvuka ima točnost reprodukcije što znači da je veća točnost reprodukcije osigurana kvalitetnijim uređajima. Kad god se odvija snimanje nekakvih nastupa uživo, kvaliteta zvuka ovisi o pravilnom postavljanju mikrofona po prostoriji. Najčešće možemo vidjeti mikrofone sa spužvicama iznad koje se povremeno koriste za poboljšanje kvalitete zvuka tako što smanjuju buku koju stvara vjetar (Chegg, 2022.).

Na slici 4. prikazan je izgled jednog mikrofona sa spužvicom.

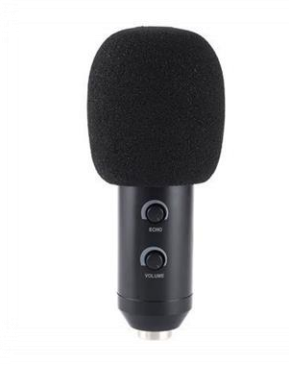

Slika 4. Primjer mikrofona sa spužvicom (Izvor: https://qph.cf2.quoracdn.net/main-qimg-8b06c24b76d5920a2b663004de08db93-lq)

<span id="page-14-0"></span>Neki od faktora kvalitete zvuka (Chegg, 2022.):

- Trajanje faktor povezan s duljinom zvuka, pomaže u razlikovanju dugih zvukova od kratkih i mjeri se u sekundama (s)
- Intenzitet usko vezan uz glasnoću, razlika tihih i glasnih zvukova, mjeri se u decibelima (dB)
- Timbar identificiranje objekta koji proizvodi zvuk

Na primjer, možemo lako prepoznati i razlikovati zvuk od violine i klavira, čak i ako ti instrumenti sviraju slični ton istog trajanja i intenziteta.

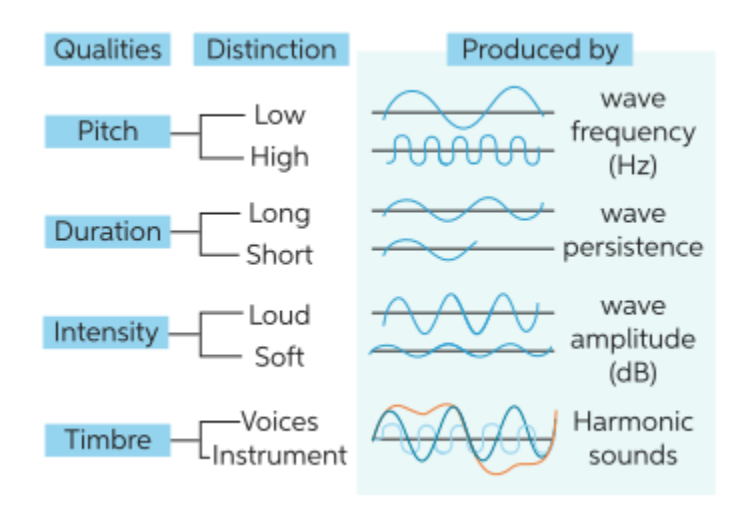

Na slici 5. prikazan je primjer različitih kvaliteta zvuka s opisom i karakteristikama.

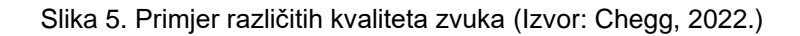

#### <span id="page-15-1"></span><span id="page-15-0"></span>2.4. Odnos između percepcije i mjerenja kvalitete zvuka određenih slušalica

Za dobru izradu, uređivanje ili stvaranje zvuka potrebna nam je dakako i kvalitetna, dobra i pouzdana slušna oprema kao npr. Slušalice, mikrofoni ili zvučnici.

Tijekom posljednja tri desetljeća, znanstvenici za izradu zvučnika razvili su kontrolirane metode ispitivanja slušanja zvuka koje pružaju točne i pouzdane mjere preferencija zvučnika slušatelja i njihovih temeljnih atributa kvalitete zvuka. Iz percepcijskih podataka identificiran je skup akustičkih mjerenja zvučnika iz kojih možemo modelirati i predvidjeti ocjenu preferencije zvučnika slušatelja s oko 86% točnosti. Za razliku od zvučnika, istraživanje zvuka u slušalicama tek je u početcima. Gledajući objavljena akustička mjerenja slušalica, da se otkriti da postoji mali konsenzus među markama (ili čak unutar iste marke) o tome kako bi slušalice trebale zvučati i mjeriti. Postoji premalo objavljenih studija temeljenih na kontroliranim testovima slušanja u slušalicama da bi se utvrdilo koja objektivna mjerenja i krivulje ciljanog odgovora proizvode optimalnu kvalitetu zvuka. Pokazalo se da uočene pristranosti povezane s cijenom, markom i kozmetikom slušalica značajno umanjuju prosudbu slušatelja o kvaliteti zvuka iz slušalica. Stoga se ove neugodne varijable moraju kontrolirati kako bi se dobile točne procjene kvalitete zvuka slušalica (Dr. Sean O., 2013.).

#### <span id="page-16-0"></span>2.4.1. Mjerenje percipirane kvalitete zvuka slušalica

Provedeno je jedno istraživanje, proveli su se dvostruko slijepi usporedni testovi slušanja na šest popularnih slušalica u rasponu cijena od 200 do 1000 dolara. 10 obučenih slušatelja ocijenilo je svaki par slušalica na temelju ukupne željene kvalitete zvuka, percipiranog spektralnog balansa i udobnosti slušalica. Slušatelji su također dali komentare o percipiranim timbralnim, prostornim, dinamičkim atributima slušalica kako bi objasnili svoje preferencije i mišljenja kvalitete zvuka. Slušalice su uspoređene četiri po četiri tijekom tri sesije slušanja. Procjene su rađene pomoću tri glazbena programa s jednim ponavljanjem kako bi se utvrdila pouzdanost ocjena slušatelja. Redoslijed prezentacija slušalica, programa i sesija slušanja bio je nasumičan kako bi se pristranost slušatelja svela na minimum. Testni administrator je ručno mijenjao različite slušalice na slušatelju s glave tako da nisu bili svjesni marke slušalica, modela ili izgleda tijekom testa, međutim, razlike u udobnosti slušalica ovisno o ispitaniku bile su dio testa. Slušatelji su mogli prilagoditi položaj slušalica na glavi pomoću laganih plastičnih ručki pričvršćenih za slušalice (Dr. Sean O., 2013.).

#### <span id="page-16-1"></span>2.4.2. Analiza dobivenih rezultata i zaključci

Smatra se da preferirani modeli slušalica imaju najneutralniji, ravnomjerniji spektralni balans, dok manje preferirani modeli imaju previše ili premalo energije u niskim, srednjim ili visokim tonovima. Analiza učestalosti komentara slušatelja potvrdila je ocjenu spektralnog balansa slušalica i pokazala se kao dobar prediktor ukupne ocjene preferencije. Slušalice koje slušatelji najviše preferiraju često su opisivane kao "dobra spektralna ravnoteža i dobra količina niskih tonova, dok su manje preferirani modeli često opisivani kao "tupi, obojeni, bučni i bez srednjih tonova".

Gledajući individualne preferencije slušatelja, utvrđeno je dobro slaganje među slušateljima u pogledu toga koji im se modeli sviđaju, a koji ne. Neki od komercijalno najuspješnijih modela bili su među najmanje preferiranim slušalicama u smislu kvalitete zvuka. U slučajevima kad se pojedini slušatelj nije slagao s preferencijama slušalica cjelokupnog panela za slušanje, otkrilo se da ili slušatelj nije razumio zadatak (bili su manje obučeni) ili slušalice nisu pravilno pristajale na glavi slušatelju, što je uzrokovalo

curenje zvuka i loš izražaj basa; to je kasnije potvrđeno mjerenjem slušalica u uhu na pojedinačnim slušateljima. Zaključno, ovo ispitivanje slušalica jedno je od prvih ispitivanja te vrste koje je objavilo rezultate temeljene na kontroliranim, dvostruko slijepim testovima slušanja. Rezultati pružaju dokaz da su obučeni slušatelji preferirali slušalice za koje se smatra da imaju najneutralniji zvuk te najbolji balans tih triju faktora. Akustička mjerenja slušalica također su potvrdila i predvidjela koje slušalice slušatelji preferiraju. Također, otkriveno je da curenje zvuka je povezano s načinom prianjanja slušalica na glavu/uši slušatelja te ono može biti značajna smetnja u subjektivnim i objektivnim mjerenjima kvalitete zvuka slušalica.

Za prosječnog čovjeka je važno da iz ovih rezultata ne izvlači generalizacije izvan uvjeta koji su testirani. Jedan audio pisac već je postavio pitanje mogu li se preferencije o kvaliteti zvuka u slušalicama obučenih slušatelja razlikovati naspram ukusa neobučenih mlađih slušatelja čiji bi očiti apetit za slušalicama s jakim i pretjeranim basom mogao ukazivati na drugačije rezultate. Ne zna se još odgovor na to pitanje. Za mlađe potrošače kupnju slušalica mogu više potaknuti modni trendovi i marketinški trikovi nego kvaliteta zvuka. Iako je to pitanje u fokusu budućih istraživanja, prvi podaci pokazuju u slijepim usporedbama da djeca/mladi preferiraju slušalice s točnom reprodukcijom zvuka u odnosu na alternative s jakim basovima. To nastoji pokazati da većina slušatelja preferira točnu reprodukciju zvuka bez obzira na dob, obuku slušatelja ili kulturu. Buduća istraživanja slušalica mogla bi nam reći (ili ne) da li većina ljudi preferira točnu reprodukciju zvuka bez obzira na to jesu li zvučnici ugrađeni u dnevnu sobu, automobil ili pričvršćeni negdje u trgovini. Tek tada bi se znala istina - glazba reproducirana kako je umjetnik namjeravao i zamišljao da zvuči (Dr. Sean O., 2013.).

#### <span id="page-17-0"></span>2.5. Mjerenje kvalitete zvuka

Mjerenje kvalitete zvuka pokušaj je mjerenja kakvoće zvuka u svakodnevnome životu u odnosu na standarde ljudskog sluha.

#### **Način mjerenja kvalitete zvuka**

Za procjenu kvalitete nekog proizvoda itekako je važna kvaliteta zvuka. Uređaji kao što su mobilni telefoni, audio oprema pa čak i vozila pomažu nam u definiranju performansi proizvoda u pogledu buke. Mjerenje zvuka i primjena raznih psihoakustičkih metrika na signal je ključni čimbenik u mjerenju kvalitete zvuka. Glasnoća je uobičajena veličina koja govori o kvaliteti zvuka. Kada tvrdimo da je osoba "glasna", smatramo da je riječ o neželjenom zvuku. "Grub zvuk" je također jedan od neželjenih parametara. Grubost predstavlja modulaciju veće frekvencije. Primjerice, kvaliteta zvuka varira prolaskom vlaka kroz različitu dužinu tunela. Glasnoća zvuka prolaska vlaka kroz kraći tunel je veća u odnosu ako taj isti vlak prolazi na otvorenome ili unutar istog tog tunela različitom brzinom. Ukratko, s promjenom brzine zvuka i grubost zvuka je manja tj. različita (Tech-FAQ, 2022).

Nekoliko najčešćih vrsta mjerenja koje se koriste za kvalitetu zvuka (Tech-FAQ, 2022.):

#### • **THD**

THD je kratica za Total Harmonic Distortion. To je mjerenje koje se provodi kako bi se vidjela ukupna količina izobličenja izvornog audio signala tijekom reprodukcije zvuka. Većina kvalitetnih audio isječka ima manje od 1% stope izobličenja, zvučnici mogu imati 1 do 5% stope izobličenja, a bas zvučnici mogu proizvesti najveću izobličenost koja se ponekad približava 10%.

#### • **Izlazna snaga**

Izlazna snaga je maksimalna energija po kanalu, obično prikazana u vatima (W). Većina zvučnika pokazuje količinu vati koje imaju. Postoje dva mjerna vrha i RMS. Vršna snaga je obično ono što se prikazuje na reklamama, to je obično maksimalna količina energije koju zvučnik može dati u vrlo kratkom vremenskom roku. Također, RMS je prikladniji način za određivanje snage tijekom duljeg vremena sviranja.

#### • **Frekvencijski odziv**

Frekvencijski odziv je važan način za određivanje kvalitete zvuka. Basovi čine donje dijelove spektra frekvencijskog odziva. Većina ljudi smatra bas frekvencijama, one frekvencije ispod 300 Hz. Bas frekvencije su primjerice udarci i eksplozije u filmovima. Srednje frekvencije su one frekvencije koje se kreću od oko 300 Hz do oko 12 kHz. Ove frekvencije uključuju dijalog i većinu ljudskog glasa i glazbene instrumente. Visoke frekvencije su na vrhu spektra frekvencijskog odziva, one su obično od 12 kHz do 20 kHz ili više te uključuju činele, visoke tonove ljudskog glasa i neke gudačke instrumente.

#### • **Omjer signala i šuma**

Omjer signala i šuma je omjer kvalitetnog zvuka i šuma. Ovo se mjerenje koristi za mjerenje mnogih uređaja kao npr. Prijemnike, CD Playere, DVD Playere, itd. Obično što je veća glasnoća (dB), bolja je kvaliteta zvuka. Na primjer, omjer signala i šuma od 90 ili 100 decibela smatra se visokom vjernošću tj. kvalitetnim zvukom. Većina elektronike obično ima 80 decibela ili više, što je odlično za mjerenje kvalitete zvuka.

Važno je napomenuti da ovi gornji izrazi nisu jedini način mjerenja zvuka. Postoje različiti načini mjerenja zvuka, komponenti i medija koji su digitalni ili analogni. Međutim, poznavanje gornjih pojmova daje nam određeni uvid u proces mjerenja kvalitete zvuka.

#### <span id="page-20-0"></span>**3. Snimanje i obrada zvuka podrškom računalnih programa**

Snimanje i reprodukcija zvuka je električno, mehaničko ili digitalno zapisivanje i ponovno stvaranje (reproduciranje) zvučnih valova kao što su izgovoreni glas, pjevanje, instrumentalna glazba ili zvučni efekti. Dvije glavne klase tehnologije snimanja zvuka su analogno snimanje i digitalno snimanje.

Analogno snimanje je tehnika koja se koristi za snimanje analognih signala koja, među mnogim mogućnostima, omogućuje analogni zvuk za kasniju reprodukciju te se koristila na mehaničkim sustavima kao npr. Gramofon. Kasnije su se razvile elektroničke tehnike poput snimanja na vrpcu.

Digitalno snimanje jest pretvaranje analognog zvučnog signala koji je uhvatio mikrofon u digitalni oblik procesom uzorkovanja. To omogućuje pohranjivanje i prijenos audio podataka putem šireg spektra medija. Digitalno snimanje pohranjuje zvuk kao niz nula i jedinica koje predstavljaju uzorke amplitude audio signala u jednakim vremenskim intervalima, s dovoljno velikom brzinom uzorkovanja da se prenesu svi zvukovi koji se mogu čuti. Digitalni audio signal mora se ponovno pretvoriti u analogni oblik tijekom reprodukcije prije nego što se pojača i spoji na zvučnik da se proizvede zvuk (Recording Connection, 2022).

#### <span id="page-20-1"></span>3.1. Razlika analognog i digitalnog oblika snimanja zvuka

Zvuk se prirodno javlja u analognom obliku – to jest, zvuk se javlja u kontinuiranom nizu zvučnih valova koje čujemo ljudskim uhom. Kad taj zvuk uhvatimo na način koji predstavlja sve moguće frekvencije, snimamo analogno, no ako koristimo računala za prevođenje zvuka u niz brojeva (0 i 1) koji su približni onome što čujemo; snimamo digitalno, stoga bi čista analogna snimka bila primjerice nešto što je snimljeno na vrpcu i proizvedeno pomoću ručne opreme za mixing, mastering i prešanje u ploču. Čista digitalna snimka bi se snimala preko računalnog programa, miksala, masterala i producirala digitalno, te bi na kraju snimila na CD kao MP3 ili audio datoteku (Mary H., 2006.).

Najironičniji aspekt rasprave o digitalnom naspram analognog snimanja je da je danas mnogo glazbe kombinacija te dvije metode. Na primjer, možemo snimiti pjesmu na analognu vrpcu, ali je miksati i prenijeti digitalno ili je objaviti na Internetu kao MP3 datoteku (Recording Connection, 2022.).

Na sljedećoj slici prikazane su glavne razlike između analognog i digitalnog načina snimanja signala.

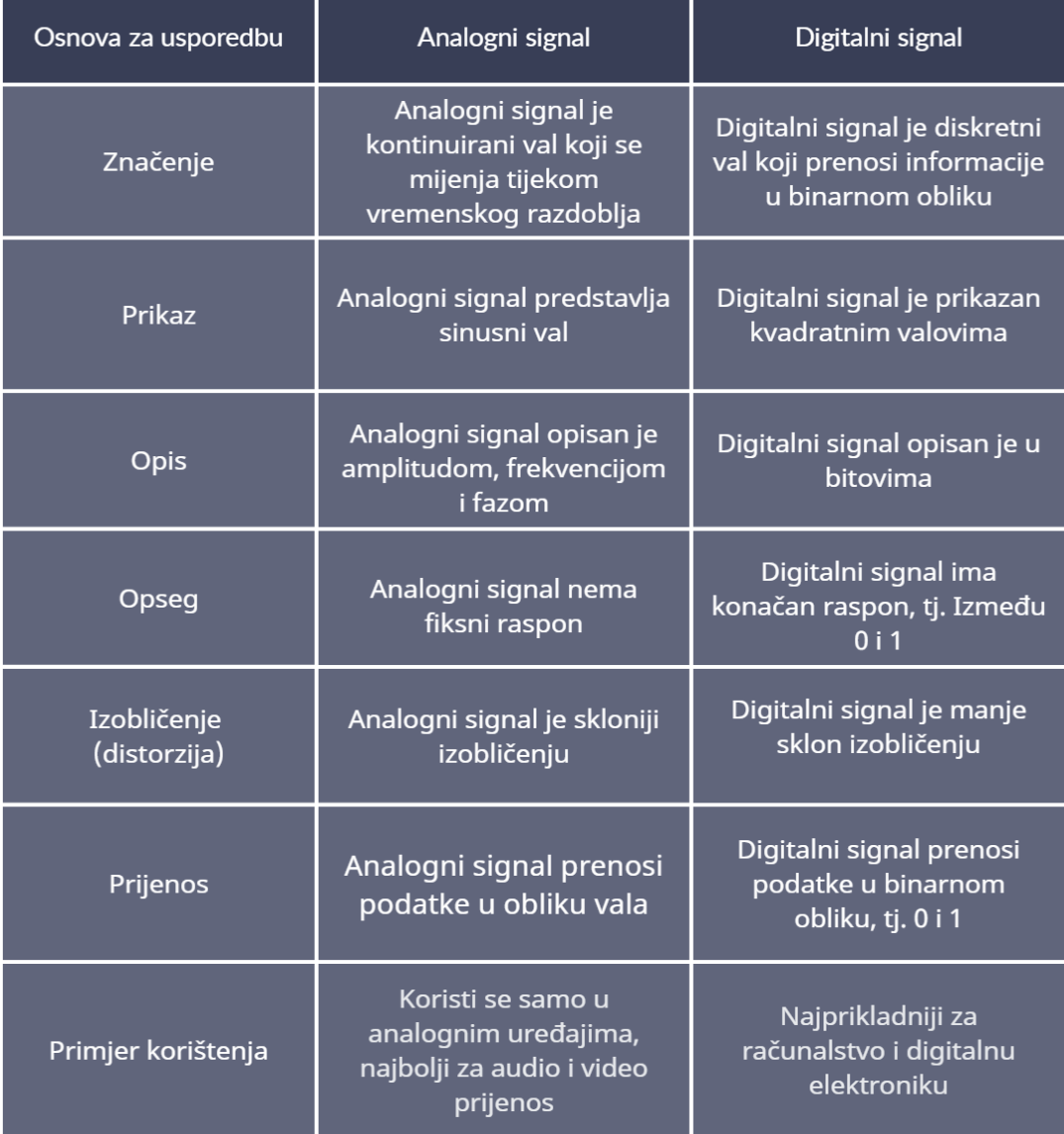

<span id="page-21-0"></span>Slika 6 - Razlika analognog i digitalnog snimanja (Izvor: autor izradio na osnovu rada "Razlika između analognog i digitalnog signala", Gadget-info, 2019.)

#### <span id="page-22-0"></span>3.2. Oblici pohrane zvuka na računalu

Kroz povijest javljali su se različiti oblici pohrane zvuka, dokle u novijim tehnologijama naravno, isti taj zvuk se može već pohraniti i na računalo u različitim oblicima.

Na osnovu istražene literature u sljedećoj tablici je prikazan zvuk na medijima i formati pohrane tih medija kroz povijest.

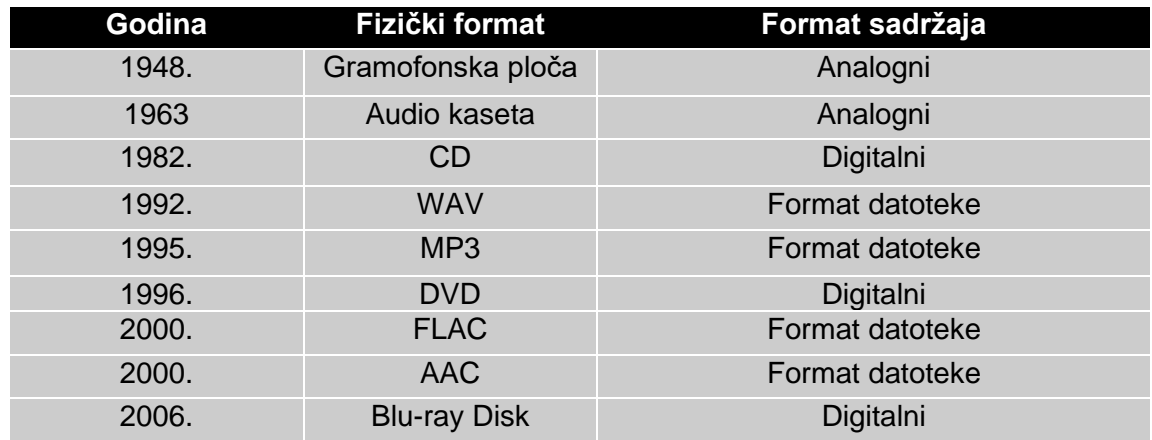

<span id="page-22-1"></span>Tablica 1. Zvuk na medijima i formati kroz povijest (Izvor: autor izradio na osnovu rada "A brief history of computer music", Computer Music Specials, 2008.)

Audio datoteke dolaze u mnogo vrsta i veličina. I dok smo svi možda upoznati s MP3 standardom, što je s AAC-om, FLAC-om, OGG-om ili WMA-om? Zašto postoji toliko audio standarda? Postoji li najbolji audio format? Koji su važni, a koje možemo zanemariti? Prilično je pojednostavljeno kada shvatimo da se svi audio formati dijele u tri glavne kategorije. Znajući što koja kategorija znači, možemo jednostavno odabrati format unutar tri kategorije koji najbolje odgovara našim potrebama (Joel L, 2021.).

- Nekomprimirani audio format
- Komprimirani audio format bez gubitaka
- Komprimirani audio format s gubitkom

Nekomprimirani audio formati sastoje se od stvarnih zvučnih valova koji su snimljeni i pretvoreni u digitalni format bez daljnje obrade. Kao rezultat toga, nekomprimirane audio datoteke obično su najkvalitetnije, ali zauzimaju puno prostora na disku.

Tu spadaju: PCM, WAV, AIFF

PCM - Pulse-Code Modulation, digitalni prikaz izvornog analognog audio signala. PCM je najčešći audio format koji se koristi u CD-ima i DVD-ima

WAV - Waveform Audio File Format, standard koji su razvili Microsoft i IBM još 1991. godine, većina WAV datoteka sadrži nekomprimirani audio u PCM formatu. WAV datoteka je samo omot za PCM kodiranje, što je čini prikladnijom za korištenje na Windows sustavima

AIFF - Audio Interchange File Format je format audio datoteke koji je razvio Apple za Mac, također većina AIFF datoteka sadrži nekomprimirani audio u PCM formatu

Komprimirani audio format bez gubitaka je metoda koja smanjuje veličinu audio datoteke bez ikakvog gubitka podataka između izvorne audio datoteke i komprimirane audio datoteke.

Kodiranje jedne minute apsolutne tišine proizvodi datoteku iste veličine kao kodiranje jedne minute glazbe. Međutim, u komprimiranom formatu bez gubitaka, glazba zauzima manje prostora od nekomprimiranog formata a tišina ne zauzima gotovo nikakav prostor (Joel L, 2021.).

Nedostatak je što su komprimirane audio datoteke bez gubitaka veće od komprimiranih audio datoteka s gubicima; 2-5 puta veće za istu izvornu datoteku.

Tu spadaju: FLAC, WMA, ALAC

Od ovih nabrojenih najbolji je FLAC.

FLAC može komprimirati izvornu datoteku do 60% bez gubitka ijednog bita podataka. Ono što je još bolje je da je FLAC format audio datoteke otvorenog koda i bez naknade. ALAC, inače vezan za Apple je postao otvorenog koda (open source) tek 2004. dokle WMA koji je vezan za Windows i dalje nije. ALAC i WMA su manje učinkovitiji od FLAC-a kada je u pitanju kompresija (Joel L, 2021.).

Kompresija s gubicima znači žrtvovanje kvalitete zvuka za manju veličinu datoteka. Kada je konvertiran loše, u zvuku možemo čuti artefakte i druge anomalije. Ali ako je dobro napravljen/konvertiran, nećemo moći čuti razliku.

#### Tu spadaju: MP3, AAC, OGG

Gotovo svaki digitalni uređaj na svijetu s omogućenom audio reprodukcijom može čitati i reproducirati MP3 dokle za ostala dva ne toliko, no i dalje AAC i OGG imaju superiorniju kvalitetu zvuka od MP3-a čak i na istom bit rate-u radi mnogih faktora.

#### Koji je onda format audio datoteke pravi odabir?

- Ako snimamo i uređujemo neobrađeni zvuk, koristimo nekomprimirani format. Tako radimo s najvećom mogućom kvalitetom zvuka. Zatim, po završetku, možemo ga pretvoriti u komprimirani format
- Ako slušamo glazbu i želimo kvalitetnu audio reprodukciju, koristimo audio kompresiju bez gubitaka. Zbog toga audio fili uvijek traže FLAC albume umjesto MP3 albuma. Valja imati na umu da će za ovu vrstu reprodukcije trebati puno prostora za pohranu
- Ako želimo zadovoljavajuću kvalitetu glazbe ili ako trebamo uštedjeti prostor na disku, preporučuje se kompresija zvuka s gubicima. Zanimljivost je ta da zapravo većina ljudi zapravo ne može čuti razliku između kompresije s gubicima i kompresije bez gubitaka

## <span id="page-24-0"></span>3.3. Snimanje podrškom računalnih programa

Postoje dvije vrste snimanja, analogno ili digitalno.

Ako, na primjer, želimo snimiti svoj glas, možemo napraviti snimku pomoću ugrađenog mikrofona našeg računala ili koristiti digitalni snimač. Također, možemo koristiti drugu opremu za snimanje zvukova poput analognog kazetofona ako ga namjeravamo slušati na kasetofonima kod kuće. Snimanje zvuka je proces hvatanja zvučnih valova i pohranjivanja tih informacija kao digitalne datoteke. Računalni program za snimanje zvuka bilježi vibracije koje stvara govornik ili neki objekt i prevodi te vibracije u električne signale. Ti se signali zatim reproduciraju kao audio datoteke, u formatima kao što su WAV ili MP3 (Music Repo, 2022.).

Na slici 7. prikazan je proces pretvorbe glasa u digitalni zapis, dokle na slici 8. prikazan je proces pretvorbe digitalnog u konačni reproducirani zvuk.

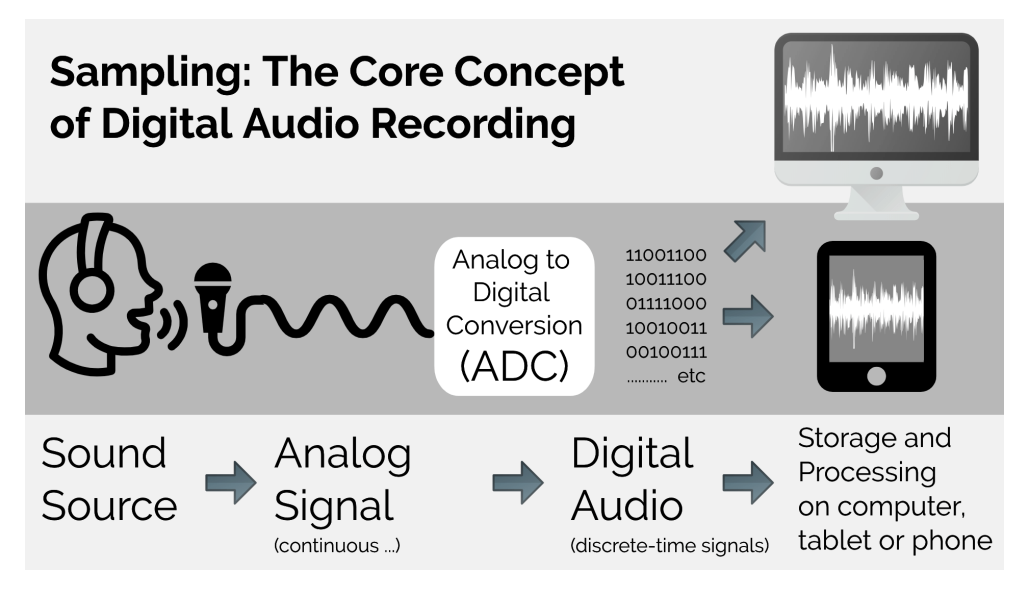

Slika 7. Proces pretvorbe glasa u digitalni zvuk (Izvor: Music Repo, 2022.)

<span id="page-25-0"></span>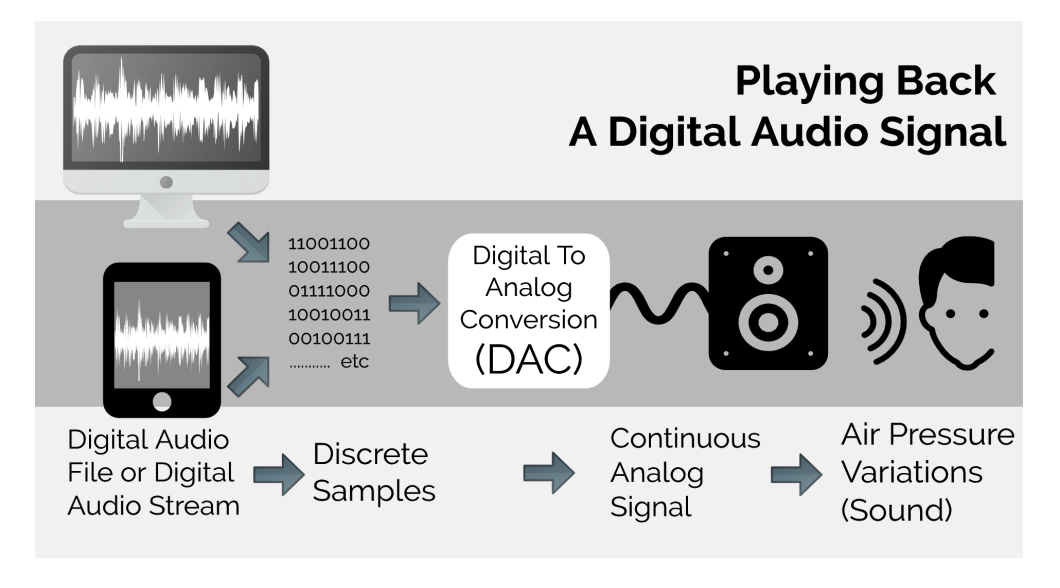

Slika 8. Proces pretvorbe digitalnog u reproducirani zvuk (Izvor: Music Repo, 2022.)

<span id="page-25-1"></span>Snimanje zvuka važna je stavka svakog audio zapisa. Bilo da nekoga intervjuiramo ili jednostavno želimo imati audio zapise koje ćemo prikazati uz svoje postove na blogu ili prikazati u pjesmi nekoj, važno je da je kvaliteta zvuka dobra.

Najpopularnija opcija je korištenje ugrađenog mikrofona računala ili korištenje vanjskog mikrofona. Preporučuje se, naravno, ako želimo imati što kvalitetniji zvuk da se koristi i što bolja vanjska oprema (mikrofoni ili digitalni snimači) za dobivanje što je moguće boljeg rezultata, a za takve potrebe koriste se ne samo vanjski mikrofoni već i računalni softveri kako bi lakše baratali s datotekama, uredili zvuk i izradili željeni audio zapis (Music Repo, 2022.).

## <span id="page-26-0"></span>3.4. Vrste računalnih programa za snimanje zvuka

Teško je pronaći idealan softver za snimanje zvuka koji radi na različitim sustavima. Postoje dvije opcije za odabir takvih programa, potpuno besplatni i besplatni na određeno vrijeme (free trial).

Primjer besplatnih programa su Anchor i RecordPad, dokle primjer "free trial" programa su Avid Pro i Adobe Audition.

Najveća i najbitnija razlika između te dvije opcije je naravno ta da su Anchor i RecordPad besplatni na neodređeno, dokle Avid i Adobe se plaćaju. No, činjenica je ta da su Avid i Adobe kvalitetniji programi te razrađeni do najmanjih detalja, dokle to nije toliko prisutno kod besplatnih opcija. Naravno, i s besplatnim opcijama može se snimiti jako kvalitetan audio zapis te ako je potrebno može se obraditi u nekim od programa za obradu zvuka te se kasnije dobiva doista zadovoljavajući rezultat.

Ipak, ako želimo potpuno pa čak i studijsko iskustvo snimanja te veće mogućnosti rada sa snimkama preporučuju se prije navedeni platni programi pošto nude najviše, ali naravno, uz određenu cijenu.

#### **Način rada**

Prvo i osnovno, potrebno je napraviti osnovnu snimku. Prvi korak u izradi osnovnog snimanja je odluka koju vrstu uređaja želimo koristiti, nakon toga odabiremo želimo li audio snimač koji snima izravno na memorijsku karticu ili preferiramo to obaviti pomoću računalnog softvera.

Sljedeći korak je odabir odgovarajućeg softvera za naše potrebe.

Nakon što je sve ispravno postavljeno, potrebno je slijediti dva koraka (Matt R., 2022.):

- 1. Odabir mikrofona koji ćemo koristiti. Za početnike preporučuje se korištenje USB ili stolnih mikrofona jer su jeftiniji i jednostavniji za postavljanje od naprednijih mikrofona. Ako želimo bolju kvalitetu zvuka, onda se preporučuje napredniji mikrofon. Također, potrebne su nam slušalice ili zvučnici za praćenje i slušanje onoga što se snima.
- 2. Za kraj, odabiremo postavke ulaza/izlaza na temelju svojih preferencija unutar odabranog softvera te krećemo sa snimanjem

Ne trebamo skupu opremu ili softver da bi napravili kvalitetnu snimku sebe kako pjevamo ili sviramo neki instrument. Sve dok imamo računalo s nekom vrstom audio ulaznog uređaja (kao što je mikrofon) i pristup besplatnom online softveru za snimanje, lako je napraviti snimak (Matt R., 2022.).

#### <span id="page-27-0"></span>3.5. Obrada podrškom računalnih programa

Obrada ili uređivanje zvuka je način uređivanja, skraćivanja i pomicanja dijelova glazbe ili govornog dijela u glazbi kako bi učinili zvuk idealnim za užitak slušanja. Također, to je proces mijenjanja zvuka promjenom duljine, brzine i glasnoće ili drugih faktora snimke. Uređivanje zvuka gotovo se uvijek obavlja pomoću računala i softvera za uređivanje zvuka dok se nekada radilo primjerice s analognom vrpcom (Rajiv A., 2014.).

#### **Način rada**

S pojavom novih tehnologija u uređivanju zvuka, uređivanje je tijekom godina postalo preciznije i lakše. Softverski i hardverski programi osmišljeni su posebno kako bi pomogli urednicima da sastave audio dijelove. Ovi se programi općenito nazivaju digitalnim audio radnim stanicama (DAW). Ideja iza uređivanja zvuka obično je uzeti glazbeno djelo i izrezati ga na manje komade tako da bude bez grešaka i dosljedno za slušanje (Rajiv A., 2014.).

U mnogim slučajevima, osobe koje uređuju zvuk dobivaju datoteku s kojom rade u specifičnom DAW-u. Tada mogu manipulirati gotovo svakim dijelom glazbenog djela. Većina DAW-ova daje nam pristup svim pojedinačnim dijelovima pjesme koje ulaze u stvaranje cjelovite pjesme. To znači da te osobe dobivaju pristup vokalima, bubnjevima i mnogim drugim stvarima. Ovo nije samo MP3 audio datoteka, već, umjesto toga, pjesma podijeljena na pojedinačne dijelove. Također, ta ista pjesma je prikladno smještena u vizualno sučelje u valnim oblicima ili kao spektar zvuka (Mediamusicnow, 2022.).

Odatle, u programu, mogu se dodavati sve vrste efekata kao primjerice: Reverb, EQ, pojačanje basova i još mnogo toga. To je ono što bismo mogli nazvati "post produkcijom".

Svaki dio glazbe može se 100% uređivati. Može se manipulirati svime, od brzine i visine do stvarne strukture glazbe. Ponekad pjesma sama po sebi nije sjajna, ali prolaskom kroz neke audio sekcije i uređivanjem zvuka, može se pružiti puno bolje iskustvo slušanja općenito. Dobar audio uređivač ponekad može učiniti pjesmu sjajnom (Rajiv A., 2014.).

#### <span id="page-29-0"></span>3.6. Vrste računalnih programa za obradu zvuka

Softver za obradu zvuka omogućuje korisnicima uređivanje i generiranje audio datoteka. Ove alate koriste audio urednici i mix inženjeri a oni im omogućuju brisanje audio dijelova, uređivanje audio regija te snimanje i generiranje novih audio komponenti. Programi za obradu zvuka također mogu ponuditi efekte za upravljanje zvuka audio datoteka na razne načine. Takav softver općenito mora biti usklađen s različitim vrstama formatima audio datoteka (David M., 2022.).

Da bi se smatrao "besplatnim" programom za obradu zvuka, softver mora biti besplatan za preuzimanje, mora omogućiti korisnicima učitavanje i/ili snimanje audio datoteka, posjedovati razne alate za obradu zvuka: rezanje, lijepljenje, pomicanje te moći spremiti i izvesti dovršenu datoteku u jednu ili više vrsta datoteka.

Kao i u prijašnjem slučaju, teško je pronaći besplatni softver za obradu zvuka koji radi na različitim sustavima, pošto velika većina programa je besplatna neko određeno vrijeme te se kasnije plaća punom cijenom (free trial). Primjer nekih besplatnih programa bi bili Ashampoo Music Studio i Wavepad, dokle softveri koji su besplatni na određeno vrijeme bi bili primjerice FL Studio i Ableton. Za prosječnog korisnika kojemu su dovoljne one najbitnije općenite funkcije i efekti vrijedile bi prve dvije opcije, a za potpuno iskustvo, više efekata i profesionalan izgled sučelja vrijedilo bi računati na druge dvije opcije.

## <span id="page-30-0"></span>**4. Besplatni programi za snimanje i obradu zvuka**

#### <span id="page-30-1"></span>4.1. Općenito o besplatnim programima za snimanje i obradu zvuka

Postoje programi samo za snimanje a postoje i programi samo za obradu zvuka. Međutim, što ako postoje programi koji mogu obje stvari istovremeno uz naglasak da su besplatni, jednostavni za korištenje i kvalitetni?

Postoji velik broj opcija, no ovo su tri trenutno najkorištenija besplatna programa za snimanje i obradu zvuka (Dan H., 2020.):

- Audacity
- Ardour
- Ocenaudio

Ti programi su trenutno jedni od najcjenjenijih te velika većina korisnika i profesionalaca ih preporučuje. Iako je istina da skuplji programi i njihovi paketi mogu biti vrijedni cijene, postoji mnogo besplatnih softvera za uređivanje zvuka koji imaju iznenađujući broj značajki, kvalitetni su te, također, kao bonus tome su prilagođeni početnicima i mnogo jednostavniji za korištenje od skupljih verzija.

Naravno, postoje takvi programi koji se ipak plaćaju, koji nude besplatni probni rok određeni broj dana koji su jednako dobri ili bolji od ovih prije navedenih opcija (Kyle B., 2022.):

- Logic Pro X
- Ableton Live
- Adobe Audition
- FL Studio

U potrazi softvera za snimanje i obradu zvuka, važno je razumjeti da ne postoji savršen softver za svakoga. Ovisi što želimo učiniti s njim. Bilo da ih koristi profesionalni podcast korisnik ili početnik, mogu se koristiti ovi besplatni softveri kako bi se napravili audio zapisi koji će se svidjeti publici i koje će publika slušati (David M, 2022.).

#### <span id="page-31-0"></span>4.2. Audacity

Audacity je jedan od najpopularnijih besplatnih softvera za snimanje i obradu zvuka na tržištu a vole ga podcasteri, vlogeri, audio producenti te čak i korisnici koji rade samo sa zvukom. Audacity kontinuirano dokazuje svoju vrijednost u industriji audio snimanja, unatoč tome što je jedna od rijetkih aplikacija za snimanje i obradu koja je potpuno besplatna. To radoznalim ili neiskusnim korisnicima olakšava isprobavanje softvera bez potrebe za plaćanjem programa (Luke E., 2020.).

Audacity nudi pregršt značajki počevši od prihvaćanja raznih plugin-ova pa sve do pružanja metoda za analizu zvučnih frekvencija. Ukratko, program dolazi s impresivno velikim paketom značajki i efekata.

#### **Sučelje**

Na slici 9. prikazan je primjer izgleda sučelja programa Audacity s ubačenom audio snimkom. Vidljiv je zvučni val ubačene snimke i općeniti izgled programa.

| $\triangle$ Light Theme                     |                                                 |                                                                  |                                                                                                    |                                                                                                 |                                                                                           |                                                             |                                                                                          |                                  | $\Box$ | $\times$      |
|---------------------------------------------|-------------------------------------------------|------------------------------------------------------------------|----------------------------------------------------------------------------------------------------|-------------------------------------------------------------------------------------------------|-------------------------------------------------------------------------------------------|-------------------------------------------------------------|------------------------------------------------------------------------------------------|----------------------------------|--------|---------------|
| File Edit Select<br>п<br>€<br><b>MME</b>    | View<br>Transport<br>$\overline{14}$<br>40<br>J | <b>Tracks</b><br>Generate<br>Ы<br>Microphone Array (Realtek High | Effect<br>Analyze<br>Q<br>ж<br>×г                                                                                                    | <b>Tools</b><br>Help<br>$L$ <sub>R</sub> -60<br>$\frac{L}{R}$ -60<br>40<br>-mu-<br>$\checkmark$ | $-54$<br>$-48$<br>$\overline{48}$<br>$-54$<br>$^{\circledR}$<br>2 (Stereo) Recording Char | $-42$<br>$-42$<br>36<br>Q<br>요<br><u>LQ</u><br>$\checkmark$ | <b>Click to Start Monitoring</b><br>-30<br>$-24$<br>ୡ<br>Speaker/Headphone (Realtek High | $-18$<br>$-12$<br>$-18$<br>$-12$ | £.     | ۵             |
| $\triangledown$<br>$-30$<br>X Audio Track ▼ | 0<br>1.0                                        | 30<br>1:00                                                       | 1:30                                                                                                    | 2:00                                                                                            | 2:30                                                                                      | 3:00                                                        | 3:30                                                                                     | 4:00                             | 4:30   |               |
| Solo<br>Mute<br>$+$<br><b>Contract</b>      | $0.5 -$<br>$0.0 -$<br>$-0.5 -$<br>$-1.0$        | <b>The Contract of Property Lines</b>                            | التفنيل الرابات الشانا الزروج والقراحي                                                                                                    |                                                                                                 | بروران والشاهرين والمائل واللمأ والقفارين أعربن وليشيط فأربقها يتأبش بالمروي              |                                                             | فبارتهم فتتحل ملتاهم فتريخهما المحلول وأممت والمالحة                                     |                                  |        |               |
| Stereo, 44100Hz<br>32-bit float<br>Select   | 1.0<br>0.5<br>$0.0 -$<br>$-0.5 -$<br>$-1.0$     |                                                                  | ے نے شخص کی مقدم کی بات کی ادامہ نامات کو ایک رکھنے اور ان ایک میں ایک والے ایک ایک اس ایک اس کا انہوں و<br>A REAL AND AN UNITED MANUFACTURERS. |                                                                                                 |                                                                                           |                                                             |                                                                                          |                                  |        |               |
| X Label Track<br>Select                     | Track-1<br>h                                    |                                                                  |                                                                                                    |                                                                                                 |                                                                                           |                                                             | Track-2                                                                                  |                                  |        |               |
|                                             | $\,<$                                           |                                                                  |                                                                                                    |                                                                                                 |                                                                                           |                                                             |                                                                                          |                                  |        | $\rightarrow$ |
| Project Rate (Hz)<br>44100                  | Snap-To<br>Off                                  | Start and End of Selection<br>00h01m15.183s 00h02m20.628s        |                                                                                                    |                                                                                                 |                                                                                           |                                                             | 00 h 01 m 15                                                                             |                                  |        |               |
| Stopped.                                    |                                                 |                                                                  |                                                                                                    |                                                                                                 |                                                                                           |                                                             |                                                                                          |                                  |        |               |

<span id="page-31-1"></span>Slika 9. Izgled sučelja programa Audacity (Izvor: Audacityteam, 2022.)

Sučelje je, kada prvi put otvorimo aplikaciju, čisto, premda prilično jednostavno te dobro organizirano i pristupačno čak i najvećim početnicima, ali ne smijemo dopustiti da nas njegova jednostavna estetika zavara - iza njega se krije mnoštvo moćnih značajki, alata i kontrola (Selman G., 2021.).

Aplikacija podržava povezivanje opreme poput mikrofona, jednom povezan i spremni smo za snimanje. Njegovi svestrani alati čine proces postavljanja, snimanja i uređivanja pjesama jednostavnim. Također, ima podršku za VST dodatke i lako se integrira s drugim aplikacijama (Luke E., 2020.).

Audacity je više usmjeren na one korisnike koji žele snimati jednostavne vokale za stvari kao što su podcast-ovi i audio knjige, a ne na korisnike koji žele potpunije studijsko iskustvo.

Ako želimo još bolji softver za snimanje i obradu zvuka, vrijedilo bi razmisliti o prije nabrojenim softverima koji se plaćaju.

#### **Efekti**

Audacity dolazi s mnogo značajki i efekata koje možemo koristiti i naći pod karticom "Effects" za promjenu zvuka/ova od kojih su najpoznatiji (Audacityteam, 2022.):

- Pregled zvuka u stvarnom vremenu prije i nakon promjena
- Upravitelj dodataka (VST)
- Generiranje tonova, zvuka instrumenta ili ritma
- Mijenjanje visine bez promjene tempa (brzine)
- Mijenjanje tempa bez promjene visine tona
- Smanjenje pozadinske buke poput šuštanja, zujanja ili drugih stalnih pozadinskih smetnji
- Filtriranje određene frekvencije pomoću spektralnog pregleda i uređivanja
- Podešavanje glasnoće pomoću kompresora, normalizacije, crossfadea
- Mijenjanje frekvencija niskih, srednjih i visokih tonova
- Utišavanje ili smanjivanje vokala

Audacity može snimati zvuk preko mikrofona i reprodukcijom s računala, uz frekvenciju uzorkovanja do 192 000 Hz (razina kvalitete uzorkovanja studijskih mikrofona), mjerači razine glasnoće vidljivi su tijekom snimanja i reprodukcije, omogućujući nam da identificiramo anomalije tijekom snimanja i nakon završetka snimanja (Luke E., 2020.).

Nakon završetka, možemo spremiti svoj rad kao projekt ili ga izvesti u formatu bez gubitaka ili gubitaka po izboru.

Vrlo je teško naći zamjerku Audacity-ju. Jedina kritika koja bi se mogla uputiti bi bila ta da su neki alati malo nedosljedni u svom dizajnu – što je rezultat veličine i raznolikosti razvojnog tima ovog softvera (Cat E., 2017a.).

## **Zaključak**

#### Zašto Audacity?

Jedna od najboljih stvari o Audacity-ju je ta što omogućuje rad na složenim audio projektima dužim čak i od sat vremena. To je dosljedan i stabilan softver koji radi dobro čak i pod velikim korištenjem diska i opterećenjem procesora (Eva W., 2022.).

Rad s Audacityjem je jednostavan. Podržava različite audio datoteke kao što su MP3 ili WAV, možemo izravno uvesti postojeću audio datoteku u softver, možemo primijeniti razne efekte i plugin-ove na te audio datoteke, možemo snimati u visokoj rezoluciji, itd.

Ukratko, ako tražimo softver koji je jednostavan za korištenje, koji ima velike mogućnosti za snimanje, uređivanje i mix audio zapisa, Audacity je odličan izbor.

#### <span id="page-33-0"></span>4.3. Wavosaur

Wavosaur je jednostavan i besplatan uređivač zvuka te softver za snimanje zvukova, WAV i MP3 datoteka. Wavosaur nudi podršku za VST datoteke i omogućuje upravljanje i uređivanje audio zapisa nekoliko formata. Program nam omogućuje normaliziranje i mastering zvuka, primjenu nekoliko VST efekata, generiranje spektra zvuka, statistike te čak izvoz audio zapisa kao tekstualne datoteke.

Također, treba naglasiti da ga nije potrebno instalirati već se pokreće čim se skine program na računalo (Alvaro T., 2020.).

## **Sučelje**

Na slici 10. vidljiv je primjer izgleda sučelja programa Wavosaur s već ubačenom audio snimkom. Vidljiv je zvučni val snimke i općenito sučelje programa.

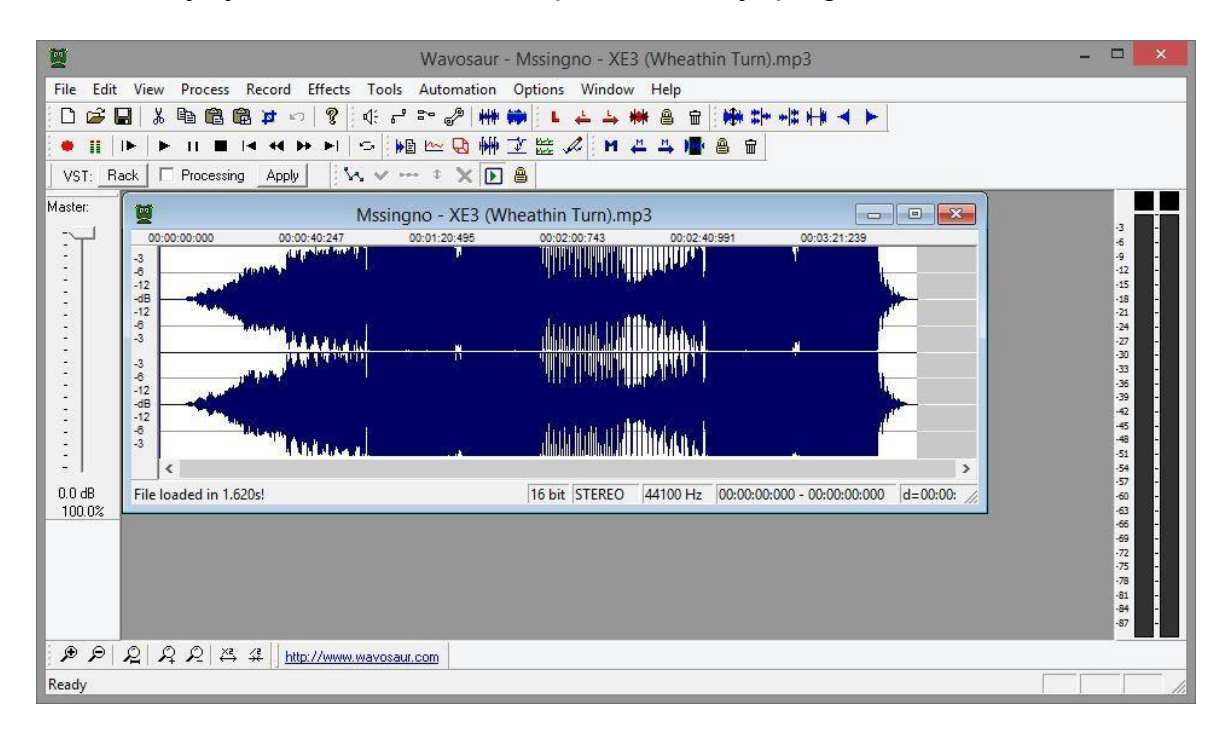

<span id="page-34-0"></span>Slika 10. Izgled sučelja programa Wavosaur (Izvor: https://www.downloadsource.net/1772815/wavosaur)

Prva stvar koja je primjetna je da su pružene kartice s alatima za brzo i učinkovito uređivanje.

Za uređivanje audio datoteke odabiremo željenu snimku i dodajemo je u program. Unatoč jednostavnosti upotrebe, još uvijek je potrebno neko znanje da bismo potpuno razumjeli kako softver može pomoći pri postizanju konačnog ciljeva (Begin-it, 2022.).

Ipak, za svaki slučaj, u programu se nalazi opcija 'Pomozi' ako nam je potrebna pomoć ali potrebna je internetska veza jer program se povezuje na službenu web stranicu Wavosaura na kojoj se nalaze sve informacije i pomoć oko programa i rada s istim.

Valjalo bi istaknuti da je Wavosaur također VST host, što znači da ljudi mogu koristiti VST efekte kako bi poboljšali svoje audio zapise.

## **Značajke**

- VST
- MIDI
- Statistika zvuka (visina, glasnoća, itd.)
- Pretvorba zvuka mono/stereo
- Normalizacija
- Cut, Copy, Paste, Delete, Move dijelova zvuka
- Analiza spektra i dinamike zvuka

## **Zaključak**

Wavosaur je više nego dovoljno dobar da obrađuje korisničke potrebe za uređivanjem audio zapisa. Vrlo je koristan softver s velikim brojem efekata i značajki, no nije jednako napredan kao prije navedene opcije koje se plaćaju. Međutim, za snimanje i obradu osnovnih stvari, ovaj softver je sasvim dobar odabir (Begin-it, 2022.).

## <span id="page-35-0"></span>4.4. Ocenaudio

Ocenaudio je besplatni softver koji nam omogućuje snimanje i uređivanje različitih zvukova. Omogućuje nam i spremanje uređenih zvukova na računalo. Možemo ga koristiti i u komercijalne svrhe, što je sjajna značajka koju program besplatno nudi svojim korisnicima (Albert de V., 2020.).

## **Sučelje**

Na slici 11. prikazan je primjer izgleda sučelja programa Ocenaudio s ubačenom audio snimkom. Vidljiv je zvučni val snimke s kontrolama i općenito sučelje programa.

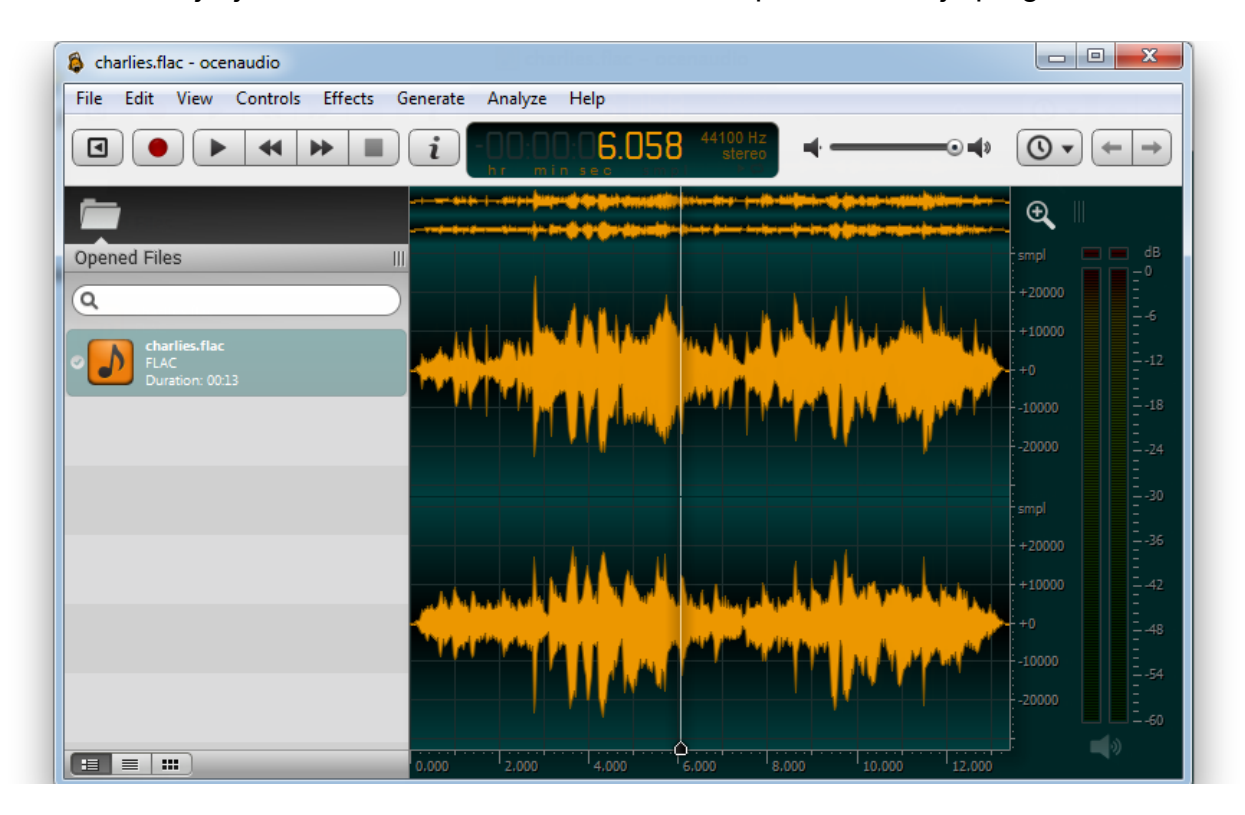

Slika 11. Izgled sučelja programa Ocenaudio (Izvor: Ocenaudio.com)

<span id="page-36-0"></span>Program je jednostavan za korištenje. Možda nema puno dodatnih značajki, ali njegova mogućnost uređivanja zvuka vrlo je usporediva s onima koje pružaju druge aplikacije za obradu zvuka dostupne na web-u. Budući da ima jednostavno sučelje, nije ga zastrašujuće koristiti kao druge popularne programe. Možemo ga praktično koristiti dok stvaramo više varijacija za audio isječak koji namjeravamo integrirati u svoju video prezentaciju, na primjer (Albert de V., 2020.).

Program ne samo da omogućuje izrezivanje dijela pjesama, već također korištenje filtra i efekta nad tim dijelovima pjesme. Rezanje i lijepljenje audio segmenata za razvoj nove pjesme također je moguće. Usput, program nam dopušta grupno uređivanje i označavanje nekoliko traka i sekcija za praktičniju organizaciju, uređivanje i ponavljanje (looping).

## **Efekti**

Ovo su neki dostupni efekti i značajke (Albert de V., 2020.):

- Grafički EQ
- Valna traka pjesme
- Fade-in/Fade Out
- Spajanje više traka u jednu
- Echo
- Izoliranje pozadinskih smetnji i šumova

## **Zaključak**

Ocenaudio je jednostavan, ali učinkovit program za uređivanje zvuka s ne previše značajki ali su te iste značajke jako kvalitetne. Međutim, to može biti značajno ograničavajuće, posebno dok planiramo izvesti komplicirano pretvaranje zapisa. Također, ne podržava druge formate datoteka, što nam onemogućuje pretvaranje ili uređivanje drugih datoteka (Cat E., 2017b.).

Iskusni audio ili video uređivači možda će ustanoviti da programu nedostaju različiti aspekti. Ako je to slučaj, također postoje drugi programi za uređivanje koji su dostupni za preuzimanje na mreži.

#### <span id="page-38-0"></span>4.5. Usporedba istih

U sljedećim tablicama 2. i 3. na osnovu istražene literature su prikazane glavne karakteristike i uspoređene funkcionalnosti rada prije navedenih besplatnih programa.

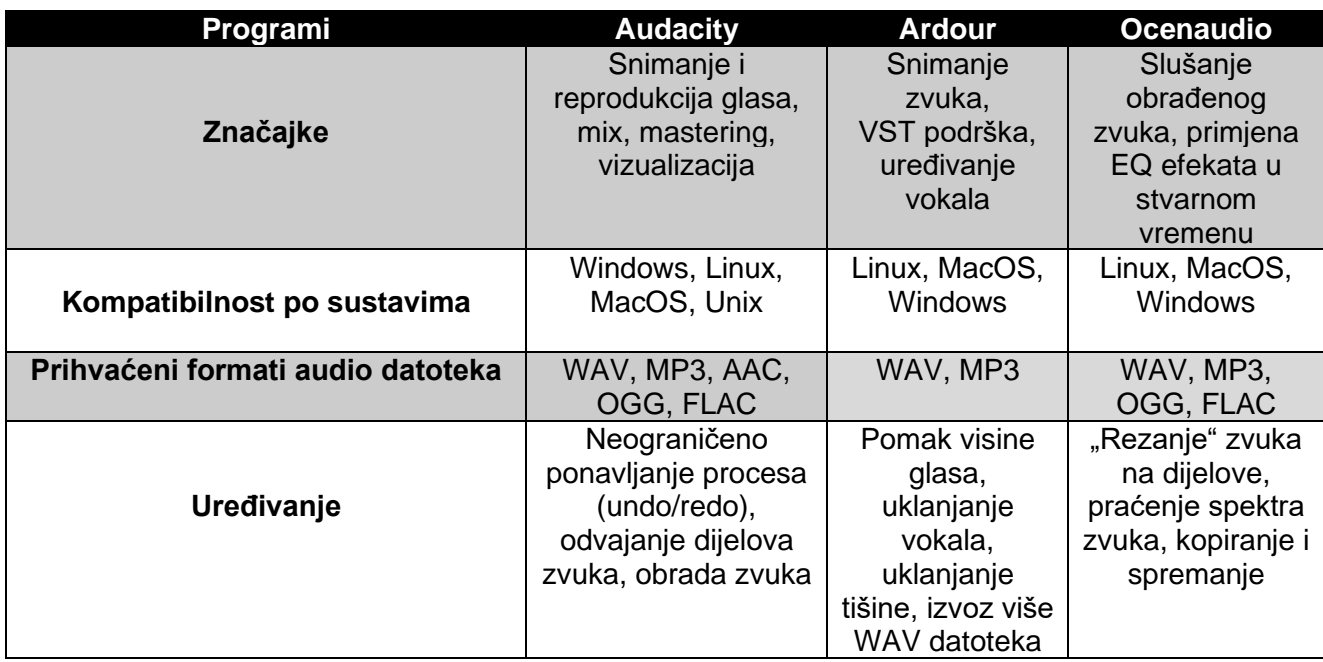

<span id="page-38-1"></span>Tablica 2. Besplatni programi i njihove glavne karakteristike (Izvor: autor izradio na osnovu istražene

literature)

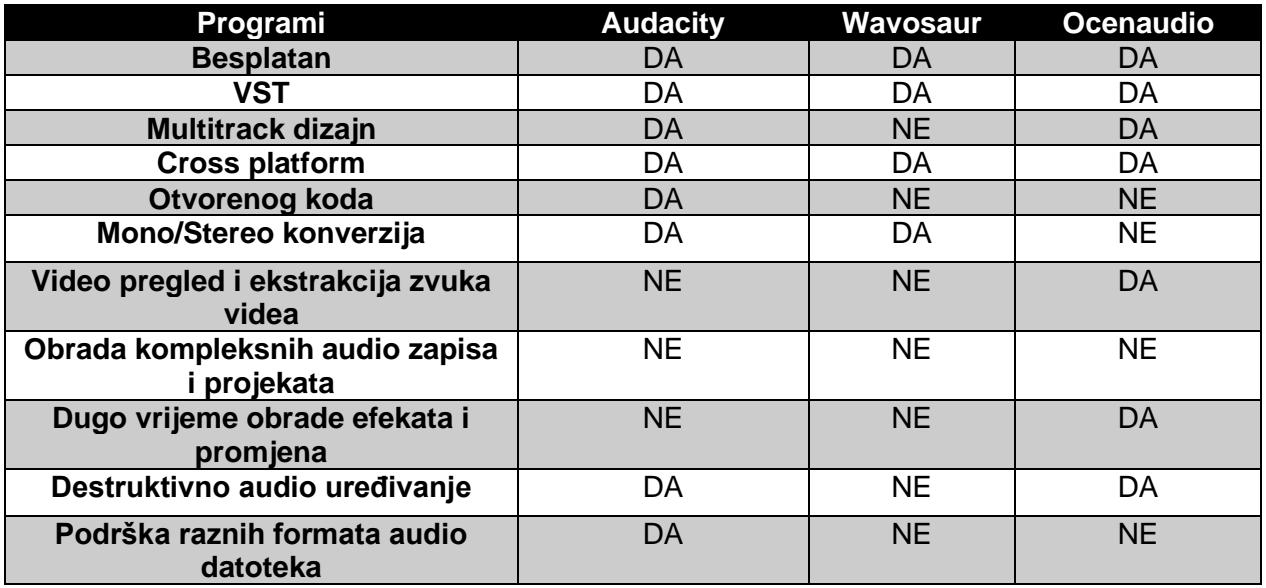

<span id="page-38-2"></span>Tablica 3. Usporedba funkcionalnosti besplatnih programa za snimanje i obradu zvuka (Izvor: autor izradio na osnovu istražene literature)

## <span id="page-39-0"></span>**5. Usporedba funkcionalnosti tri odabrana besplatna programa na primjeru snimanja i obrade zvuka akustičnog instrumenta**

Na papiru, ovi prije navedeni softveri zvuče dojmljivo i nude mnogo opcija i značajki za rad s audio isječcima. No, međutim, kako bi izgledali u direktnoj usporedbi? Koji program bi bio najjednostavniji za rad? Koji od tih programa bi pružao najbolji rezultat? Koji od tih programa je najbolji u svakome pogledu? To su samo neka od pitanja na koja je potreban odgovor, to možemo saznati tako da napravimo jedan test tj. zadatak.

## <span id="page-39-1"></span>5.1. Opis zadatka

Cilj zadatka: snimiti i obraditi zvuk u programima na primjeru akustičnog instrumenta (u ovome slučaju gitare) i protumačiti zaključak

Koraci zadatka:

- 1. Snimiti zvuk u jednom programu
- 2. Ubaciti tu istu snimku u programe i obraditi ju (poboljšati ju)
- 3. Objasniti i opisati korake obrade kroz programe
- 4. Usporediti razlike i objasniti finalni zaključak

#### **Snimanje**

Snimljena je jedna snimka i korištena za sve programe kako bi se spriječilo odstupanje zvuka različitih snimki za svaki program posebno.

Odabrani softver: RecordPad, FLAC formatom snimano za najbolju kvalitetu zvuka

Razlog odabira: jednostavan rad s programom, intuitivno sučelje

Koraci snimanja:

- 1. Odabir ulaznog uređaja za snimanje (mikrofon od slušalica)
- 2. Snimanje zvuka
- 3. Spremanje i reprodukcija snimljenog audio zapisa

Za obavljanje ovih koraka bilo je potrebno 7 klikova mišem i 2 minute vremena. Odabir uređaja za snimanje, snimanje, stopiranje snimanja te reprodukcija snimke.

## <span id="page-40-0"></span>5.2. Prvi softver – Audacity

Broj koraka obrade:

- 1. Ubacivanje snimke u projekt (File Import Audio te odabir željenog audio isječka) (2 klika, prolazak po alatnoj traci)
- 2. Rezanje snimke na 2 dijela i micanje neželjenog dijela (2 klika, označavanje mišem i rezanje snimke pomoću alata za rezanje)
- 3. Ubacivanje efekata u snimku Normalize (3 klika, -1 dB), Noise reduction (3 klika, 4 dB pad), Reverb (Room size - 45%, intensity - 20%) (3 klika)
- 4. Konvertiranje projekta u audio datoteku (File Export Export as WAV OK) (5 klikova)

Primijenjeni efekti:

- Normalize pojačanje audio signala, uz naglasak da dinamika i omjer signala i šuma ostaju netaknuti
- Noise reduction uklanjanje neželjenih šumova, 4 dB
- Reverb odjek, korišten za popunjavanje praznine između tonova i pauza

Vrijeme potrebno: 15 minuta, iskusnijim korisnicima bi trebalo 10-ak minuta

Razlog odabira programa: široka paleta funkcionalnosti i odlične recenzije programa

Broj klikova mišem: 18

Zaključak: relativno jednostavan proces i rad u programu; ubačen audio isječak, izrezan i maknut neželjeni dio zvuka (tišina i stanka na početku), ubačeni efekti te konverzija datoteke u konačni audio oblik (WAV format). Snimka je od tihe i jedva čujne postala jasno čujna te su uklonjeni prijašnji pozadinski šumovi.

Na slici 12. i 13. vidljiv je izgled zvučnog valnog oblika snimke prije (Slika 12.) i nakon uređivanja u Audacity programu (Slika 13.).

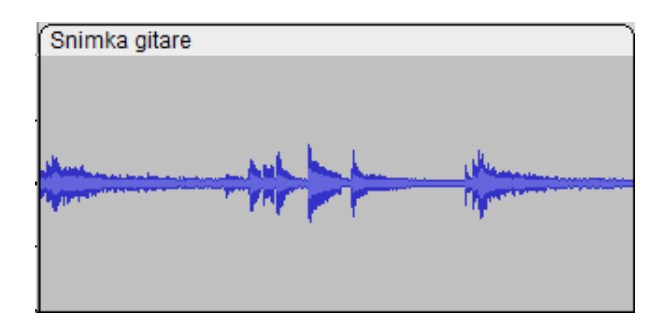

<span id="page-41-0"></span>Slika 12. Izgled snimke prije uređivanja (Audacity) (Izvor: autor izradio prilikom rada s programom)

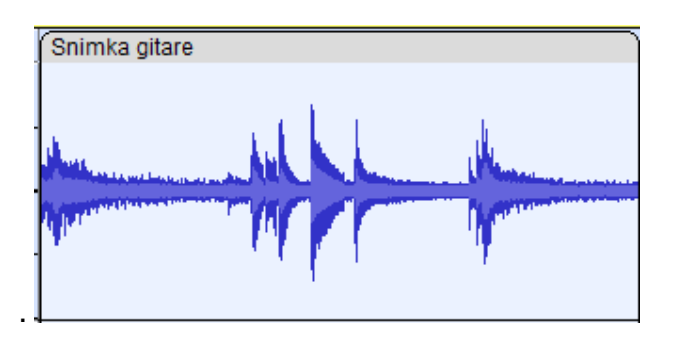

<span id="page-41-1"></span>Slika 13. Izgled snimke nakon uređivanja (Audacity) (Izvor: autor izradio prilikom rada s programom)

#### **Razlika snimki i kvaliteta zvuka prije i nakon obrade - Audacity**

Nakon obrade i ponovnog slušanja oba audio zapisa, može se zaključiti da je nakon obrade pojačan zvuk te naposljetku upotpunjen zahvaljujući Reverb efektu. Rezultat toga je povećana amplituda zvuka (Slika 13.) i ugodan zvuk prilikom slušanja.

Važno je napomenuti da nijedna od snimki nije imala izobličenje (clipping) zvuka čime se dodatno postiže na kvaliteti zvuka.

Proces pronalaska izobličenja: odabir trake – Analyze – Find Clipping

Ako funkcija Find Clipping prikaže praznu traku, znači da u snimci nema izobličenja zvuka. Također, pomoću funkcije Contrast u istom izborniku, možemo vidjeti postoje li varijacije u glasnoći zvuka.

Ukratko, obje snimke nisu pokazale nikakve varijacije glasnoće te nakon obrade snimke uočeno je povećanje glasnoće za 6 dB što objašnjava pojačani zvuk nove snimke.

#### <span id="page-42-0"></span>5.3. Drugi softver – Wavosaur

Broj koraka obrade:

- 1. Ubacivanje snimke u projekt (File Open odabir datoteke te OK) (4 klika, prolazak po alatnoj traci)
- 2. Ubacivanje efekata u snimku (prolazak po izborniku):
	- Process Normalize  $(-0.3$  dB)  $(2 \text{ klika})$
	- Tools Silence Remover (0.2s -50 dB) (2 klika, 4 dB pad)
- 3. Konvertiranje projekta u audio datoteku (File Export Export as MP3 biranje bit rate-a (320 kbps) - OK) (4 klika)

Primijenjeni efekti:

- Normalize pojačanje audio signala, uz naglasak da dinamika i omjer signala i šuma ostaju netaknuti, -0.3 dB
- Silence Remover uklanjanje neželjenih šumova, 0.2s -50 dB

Vrijeme potrebno: 10-15 minuta

Razlog odabira programa: jednostavnost i brza instalacija programa

Broj klikova mišem: 12

Zaključak: rad s programom osrednje težak, sučelje ne toliko primamljivo; ubačen audio isječak, izrezan i maknut neželjeni dio zvuka te konverzija datoteke u konačni audio oblik (MP3 format najviše kvalitete).

Nažalost, program nudi samo dvije opcije audio izvoza, WAV (Regions, samo dio snimke) i MP3 cijeli projekt.

Na sljedećim slikama 14. i 15. vidljiv je izgled zvučnog valnog oblika snimke prije (Slika 14.) i nakon uređivanja u Wavosaur programu (Slika 15.).

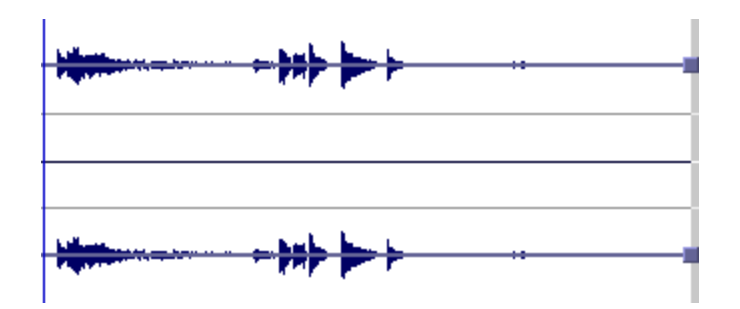

<span id="page-43-0"></span>Slika 14. Izgled snimke prije uređivanja (Wavosaur) (Izvor: autor izradio prilikom rada s programom)

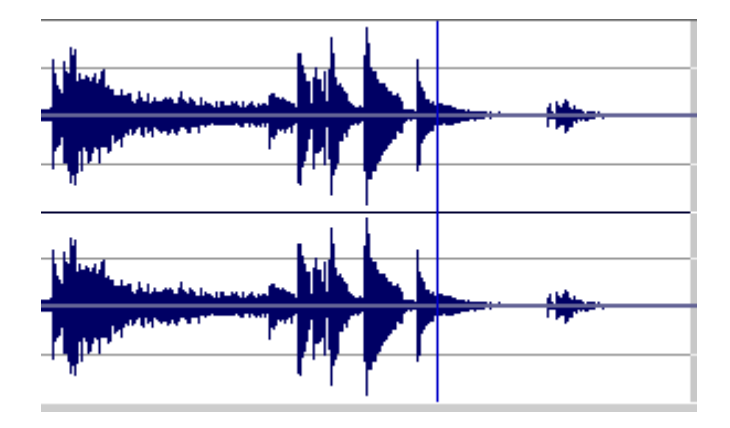

<span id="page-43-1"></span>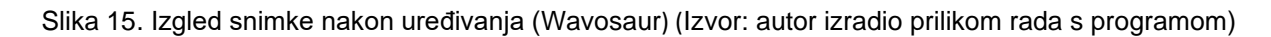

#### **Razlika snimki i kvaliteta zvuka prije i nakon obrade - Wavosaur**

Nakon obrade i ponovnog slušanja oba audio zapisa, može se zaključiti da je nakon obrade pojačan zvuk. Rezultat toga je opet povećana amplituda zvuka (Slika 15.) uz naglasak da snimka i dalje zvuči jasno.

Prikaz varijacije glasnoće pomoću amplitude: Tools – Spectrum Analysis

Obje snimke nisu pokazale nikakve varijacije glasnoće te nakon obrade snimke uočeno je povećanje glasnoće za 10 dB što objašnjava povećanu amplitudu obrađene snimke. To se također može zaključiti i pomoću funkcije Statistics koja pokazuje razliku glasnoće u decibelima i parametre snimki.

Prikaz parametara i razlike glasnoće snimki: Tools – Statistics

#### <span id="page-44-0"></span>5.4. Treći softver - Ocenaudio

Broj koraka obrade:

- 1. Ubacivanje snimke u projekt (File Open odabir datoteke te OK) (4 klika, prolazak po alatnoj traci)
- 2. Ubacivanje efekata u snimku (prolazak po izborniku):
	- Effects Normalize (2 klika, prolazak po izborniku, automatska obrada efekta)
	- Effects Noise reduction Reduce noise (Reduction factor, 4 dB, 6 klikova)
	- Effects Delay Reverb (20 ms depth, 95% fast, 20% dry, 6 klikova i namještanje nivoa jačine određene efekta tj. dry, depth i fast)

3. Konvertiranje projekta u audio datoteku (File – Export – PCM format - Export) (4 klika)

Primijenjeni efekti:

- Normalize pojačanje audio signala, uz naglasak da dinamika i omjer signala i šuma ostaju netaknuti
- Noise reduction uklanjanje neželjenih šumova, 4 dB
- Reverb odjek, korišten za popunjavanje praznine između tonova i pauza

Vrijeme potrebno: 5-10 minuta

Razlog odabira programa: izvrsno složeno sučelje i jednostavnost rada

Broj klikova mišem: 22

Zaključak: najjednostavniji program, vrlo jasno sučelje, automatizirani rad nekih efekata te je sam program više prijateljski nastrojen korisnicima i općenito početnicima nego prijašnje dvije alternative. Ponovljen proces od prije; ubačena snimka, primijenjeni efekti te izvezena datoteka u PCM formatu.

Na slikama 16. i 17. vidljiv je izgled zvučnog valnog oblika snimke prije (Slika 16.) i nakon uređivanja u Ocenaudio programu (Slika 17.).

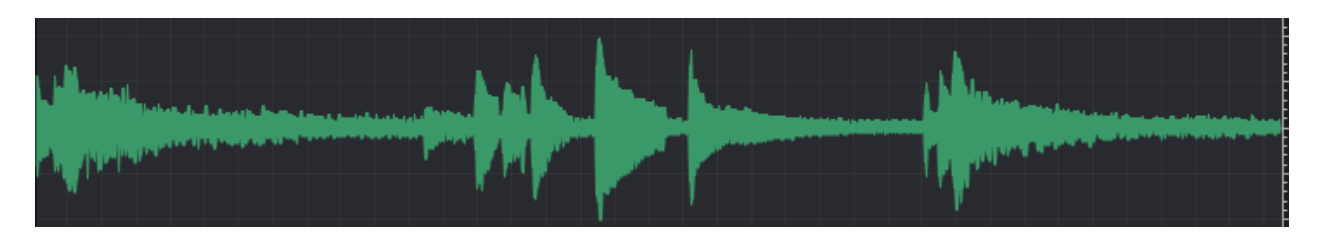

Slika 16. Izgled snimke prije uređivanja (Ocenaudio) (Izvor: autor izradio prilikom rada s programom)

<span id="page-45-0"></span>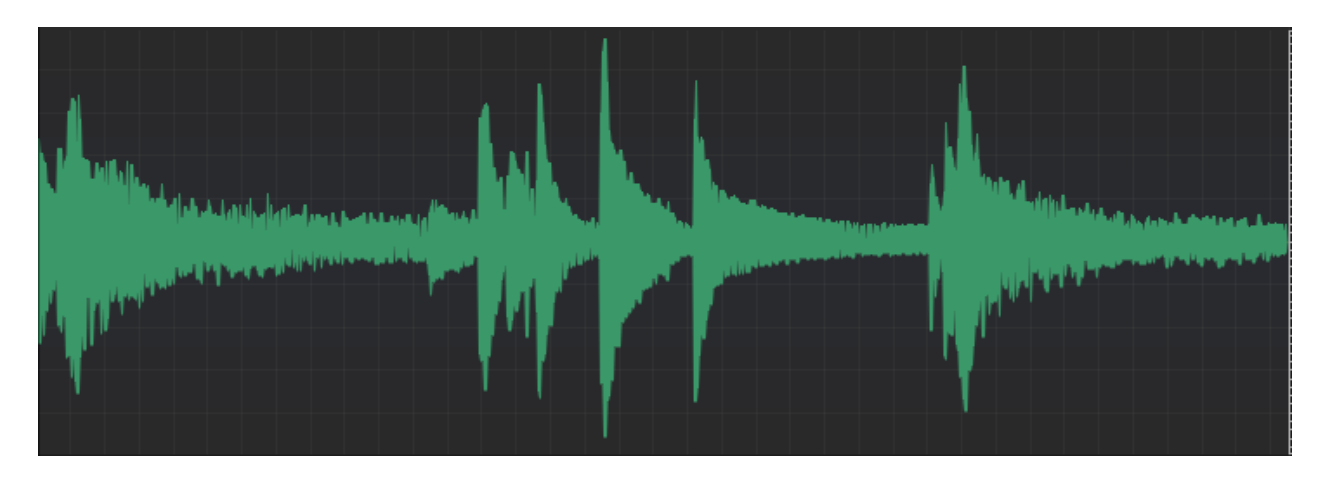

<span id="page-45-1"></span>Slika 17. Izgled snimke nakon uređivanja (Ocenaudio) (Izvor: autor izradio prilikom rada s programom)

#### **Razlika snimki i kvaliteta zvuka prije i nakon obrade - Ocenaudio**

Nakon obrade i ponovnog slušanja oba audio zapisa, može se zaključiti da je nakon obrade pojačan zvuk te upotpunjen zahvaljujući Reverb efektu. Rezultat toga je povećana amplituda zvuka (Slika 17.) i ugodan zvuk prilikom slušanja.

Praćenje razlike glasnoće prilikom reprodukcije snimke: Analyze – FFT Analysis

Ponovno obje snimke nisu pokazale nikakve neželjene varijacije glasnoće te nakon obrade snimke uočeno je povećanje glasnoće za 7 dB što objašnjava povećanu amplitudu obrađene snimke. To se također može zaključiti i pomoću funkcije Statistics koja pokazuje razliku glasnoće u decibelima i parametre snimki.

Prikaz parametara i razlike glasnoće snimki: Analyze – Statistics

#### <span id="page-46-0"></span>5.5. Usporedba funkcionalnosti programa na odabranim primjerima i diskusija

Na osnovu osobnog rada s programima i istražene literature u sljedećoj tablici su bodovane funkcionalnosti i kriteriji tri odabrana programa.

Kriteriji su odabrani u skladu s općenitim korisničkim potrebama programa i stečenim dojmovima rada s programom: ispravnost rada programa, sveukupno iskustvo rada s programom, točnost obavljenog zadatka…

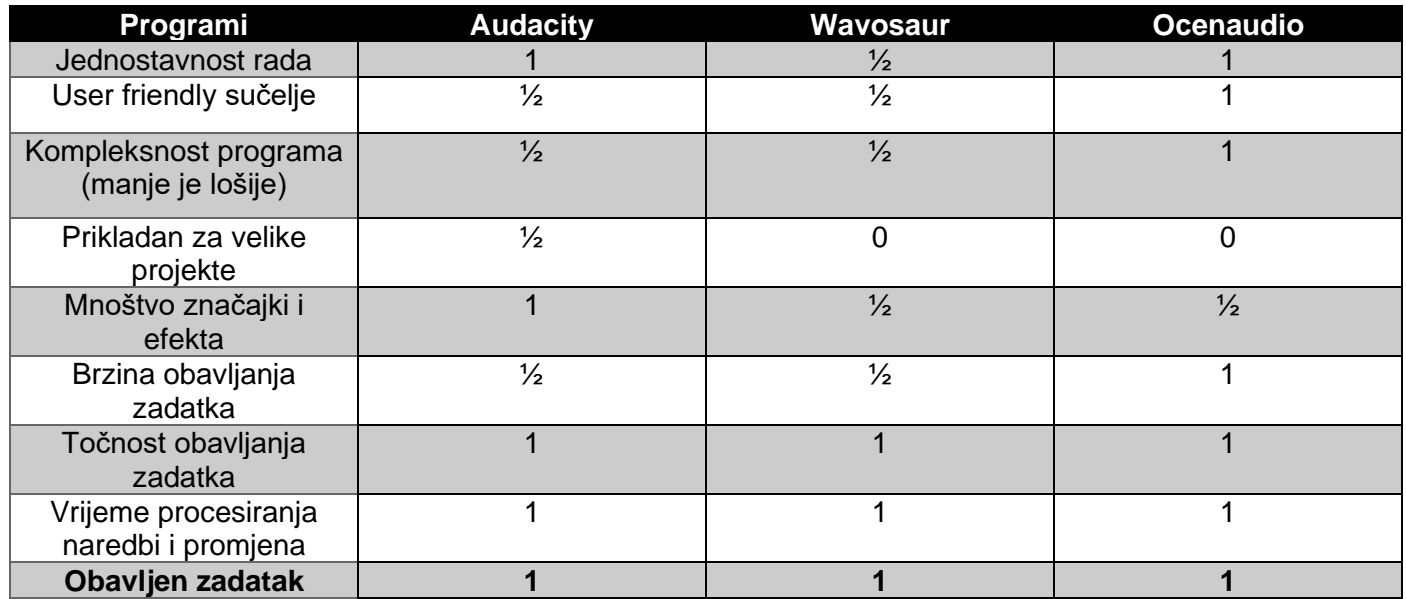

<span id="page-46-1"></span>Tablica 4. Bodovanje funkcionalnosti i karakteristika tri odabrana programa (Izvor: autor izradio prilikom rada s programima)

Lista bodovanja:

- $\bullet$  0 0 bodova: loše
- $\bullet$   $\frac{1}{2}$  Pola boda: dobro
- $\bullet$  1 1 bod: odlično

Redoslijed po bodovima:

- 1. Ocenaudio 7 ½ bodova
- 2. Audacity  $6\frac{1}{2}$  bodova
- 3. Wavosaur  $-5\frac{1}{2}$  bodova

**Zaključak zadatka:** Jako je bitno naglasiti da je svaki softver obavio zadatak onako kako je zamišljeno; ubaciti audio snimku, pojačati signal bez distorzije, maknuti smetnje i eventualno upotpuniti zvuk nekim efektom kao npr. Reverb.

Ocenaudio se pokazao kao najbolji odabir za ovako jednostavan zadatak, posjeduje dovoljan broj najbitnijih efekata, lako je shvatljiv i dosta lako se koristiti njime. Slijedi ga Audacity koji je najpopularniji alat od navedenih softvera, ima puno više značajki i prostranije sučelje od Ocenaudio-a te se koristi za više stvari kao primjerice mix i mastering što ga čini mrvicu kompliciranijim prosječnom korisniku. Te posljednji, Wavosaur, koji nije toliko dorađen kao i prve dvije varijante, mane su mu lošije sučelje i mala paleta formata datoteka, no i on nudi dosta funkcija i efekata te time ne zaostaje za prve dvije varijante.

Također je važno napomenuti da su varijacije zvuka u konvertiranim audio datotekama gotovo neprimjetne prosječnome uhu te možemo zaključiti kako svaka varijanta daje zadovoljavajući rezultat čak i najzahtjevnijim korisnicima te pruža visoki nivo vjernosti zvuka.

Jedno istraživanje također potvrđuje prije napisane tvrdnje i činjenice za Audacity:

"U ovom istraživanju cilj je bio ispitati značajke programa za audio editiranje otvorenog koda i mogućnosti primjene u jezičnom obrazovanju. Ispitivanje programa za uređivanje zvuka otvorenog koda otkrilo je da postoji niz programa za uređivanje zvuka otvorenog koda koji su dostupni bez ikakvih ograničenja. Ipak, nisu svi programi prikladni za korištenje u jezičnom obrazovanju, jer na primjer neki od njih nisu kompatibilni sa široko korištenim operacijskim sustavima. Nadalje, nisu svi programi jednostavni za korištenje ili učenje. No, kao što je u ovoj studiji pokazano na primjeru Audacity-ja, nastavnici i učenici mogu lako razumjeti osnovne funkcije. Nadalje, na primjeru Audacity-ja ispitane su osnovne funkcije te se može zaključiti da Audacity nudi različite mogućnosti izrade audio materijala uvažavajući razne potrebe učenika. Stoga se može preporučiti korištenje programa za uređivanje audio zapisa otvorenog koda za izradu audio materijala, a oni se mogu koristiti u daljnjem obrazovanju i za poticanje učenika na izradu vlastitih audio zapisa" (Aysel D. et al., 2021.).

### <span id="page-48-0"></span>**Zaključak**

Zvuk je akustični val i promjena strujanja u zraku a glazba je vrsta zvučne organizacije koja se sastoji od jednog ili više kombiniranih zvukova sa svojim karakteristikama. To je nešto s čime se susrećemo svakodnevno, mi čujemo nekakav zvuk ili glazbu i to percipiramo i procesiramo kroz jako kratko vrijeme.

Danas je glazbu moguće digitalno uređivati za razliku od nekad kad je bilo gotovo nemoguće uređivati analognu glazbu.

Pošto se gotovo svaki audio zapis obrađuje i poboljšava na računalu potreban nam je konkretan softver koji upotpunjava naše zahtjeve i izvršava zadatak brzo i točno te ako je moguće besplatno. Korištenjem takvog softvera, omogućeno nam je upravljanje zvukom tako da mijenjamo određene parametre, dodajemo efekte u snimku i rastavljamo zvuk na dijelove.

Nadalje, to možemo učiniti uz pomoć dobre opreme kao npr. kvalitetniji mikrofoni i slušalice, pomoću kojih možemo snimiti vrlo kvalitetan zvuk te obraditi ga u odabranom softveru do konačnog željenog rezultata.

Usporedbom različitih besplatnih programa za snimanje i obradu zvuka dolazimo do zaključka da s malo znanja i vještine rada s bilo kojim od programa korisnici mogu u kratkom vremenskom roku stvoriti i urediti zvuk do zadovoljavajuće razine bez većih problema te da nisu uvijek potrebni programi koji se plaćaju da se izvrše čak i oni najjednostavniji zadaci.

Svaki od tih softvera je različit i nudi različite funkcije i iskustvo rada, a na nama je da isprobamo rad sa svakim od njih i utvrdimo koji nam najviše odgovara tj. koji od tih softvera ispunjava naše zahtjeve.

#### <span id="page-49-0"></span>**Literatura**

1. Srce UniZG, 'Srce tečajevi i radionice, Audacity'

Dostupno na:<https://www.srce.unizg.hr/tecajevi/popis-osnovnih-tecajeva/r500/> (Posjećeno 26. svibnja 2022.)

2. Slant, 'Audacity vs Ardour'

Dostupno na: [https://www.slant.co/versus/6437/6459/~audacity\\_vs\\_ardour](https://www.slant.co/versus/6437/6459/~audacity_vs_ardour) (Posjećeno 26. svibnja 2022.)

3. Cat E., (11. lipnja 2017a.), 'Audacity review' Dostupno na:<https://www.techradar.com/reviews/audacity> (Posjećeno 26. svibnja 2022.)

4. Cat E., (14. lipnja 2017b.), 'Ocenaudio review'

Dostupno na:<https://www.techradar.com/reviews/ocenaudio> (Posjećeno 26. svibnja 2022.)

5. Eva W., (2022.) 'Ocenaudio vs Audacity'

Dostupno na:<https://fixthephoto.com/ocenaudio-vs-audacity.html> (Posjećeno 26. svibnja 2022.)

6. Computer Music Specials, (13.listopada 2008.), 'A brief history of computer music' Dostupno na:<https://www.musicradar.com/news/tech/a-brief-history-of-computer-music-177299> (Posjećeno 18. lipnja 2022.)

7. Music-production-guide, 'The Music Production Process - Step 6: Editing Music' Dostupno na:<https://www.music-production-guide.com/editing-music.html> (Posjećeno 18. lipnja 2022.)

8. Chris L. 'Importance of Sound Editing – Avoid Creating Bad Experiences!'

Dostupno na:<https://improvepodcast.com/importance-of-sound-editing> (Posjećeno 18. lipnja 2022.)

9. Richard E. B., (5. studenog 2020.), 'Sound in physics'

Dostupno na:<https://www.britannica.com/science/sound-physics> (Posjećeno 19. lipnja 2022.)

10. William E. T., (9. rujna 1998), 'Musical sound' Dostupno na:<https://www.britannica.com/science/musical-sound> (Posjećeno 19. lipnja 2022.)

11. Harleen S., (21.rujna 2019.), 'What is Sound and How do we Hear it?' Dostupno na: [https://letstalkscience.ca/educational-resources/backgrounders/what-sound-and](https://letstalkscience.ca/educational-resources/backgrounders/what-sound-and-how-do-we-hear-it)[how-do-we-hear-it](https://letstalkscience.ca/educational-resources/backgrounders/what-sound-and-how-do-we-hear-it) (Posjećeno 19. lipnja 2022.)

12. Zarah G., (12. veljače 2022), ' How Far Does Sound Travel: The Science of Acoustics' Dostupno na: [https://silencewiki.com/noise-basics/how-far-does-sound-travel-the-science-of](https://silencewiki.com/noise-basics/how-far-does-sound-travel-the-science-of-acoustics/)[acoustics/](https://silencewiki.com/noise-basics/how-far-does-sound-travel-the-science-of-acoustics/) (Posjećeno 19. lipnja 2022.)

13. Jaymee-Lee T.,(12. ožujka 2020), 'What are A, C & Z Frequency Weightings?' Dostupno na: [https://www.cirrusresearch.co.uk/blog/2020/03/what-are-a-c-z-frequency](https://www.cirrusresearch.co.uk/blog/2020/03/what-are-a-c-z-frequency-weightings/)[weightings/](https://www.cirrusresearch.co.uk/blog/2020/03/what-are-a-c-z-frequency-weightings/) (Posjećeno 19. lipnja 2022.)

14. Chegg, (2022.); 'Quality Of Sound' Dostupno na:<https://www.chegg.com/learn/physics/introduction-to-physics/quality-of-sound> (Posjećeno 21. lipnja 2022.)

15. Dr. Sean O., (23. travnja 2013), 'The Relationship between Perception and Measurement of Headphone Sound Quality'

Dostupno na: [https://thevinylcleaner.com/the-relationship-between-perception-and](https://thevinylcleaner.com/the-relationship-between-perception-and-measurement-of-headphone-sound-quality/)[measurement-of-headphone-sound-quality/](https://thevinylcleaner.com/the-relationship-between-perception-and-measurement-of-headphone-sound-quality/) (Posjećeno 23. lipnja 2022.)

16. Recording Connection, (23. lipnja 2022.), 'Analog Or Digital: What Is The Difference?' Dostupno na: [https://www.recordingconnection.com/reference-library/recording](https://www.recordingconnection.com/reference-library/recording-education/analog-digital-whats-the-difference/)[education/analog-digital-whats-the-difference/](https://www.recordingconnection.com/reference-library/recording-education/analog-digital-whats-the-difference/) (Posjećeno 24. lipnja 2022.)

17. Mary H., (2006.), 'Audiotimeline'

Dostupno na:<https://web.library.yale.edu/cataloging/music/audiotimeline> (Posjećeno 25. lipnja 2022.)

18. Joel L., (30. studenog 2021.), ' The 10 Most Common Audio Formats: Which One Should You Use? '

Dostupno na:<https://www.makeuseof.com/tag/audio-file-format-right-needs/> (Posjećeno 25. lipnja 2022.)

19. Music Repo, (2022.), 'Digital Audio: A Complete Beginner's Guide to Successful Digital Audio Recording'

Dostupno na:<https://www.musicrepo.com/recording-digital-audio/> (Posjećeno 26. lipnja 2022.)

20. Matt R., (2022.), 'Complete Guide To Sound Recording: Everything You Need To Know' Dostupno na:<https://filmlifestyle.com/sound-recording/> (Posjećeno 26. lipnja 2022.)

21. Jotform, (30. siječnja 2020.), '11 best voice recording software options'

Dostupno na:<https://www.jotform.com/blog/best-voice-recording-software/> (Posjećeno 27. lipnja 2022.)

22. Mediamusicnow, (2022.), 'What is audio editing?'

Dostupno na: [https://www.mediamusicnow.co.uk/information/glossary-of-music-production](https://www.mediamusicnow.co.uk/information/glossary-of-music-production-terms/audio-editing.aspx)[terms/audio-editing.aspx](https://www.mediamusicnow.co.uk/information/glossary-of-music-production-terms/audio-editing.aspx) (Posjećeno 29. lipnja 2022.)

23. Rajiv A., (2014.), 'What is Audio Editing?'

Dostupno na:<https://www.audioshapers.com/blog/what-is-audio-editing.html> (Posjećeno 29. lipnja 2022.)

24. David M., (13. svibnja 2022.), '7 Best Free Audio Recording and Audio Editing Software in 2022' Dostupno na: [https://www.cyberlink.com/blog/the-top-audio-editors/453/free-audio-editing](https://www.cyberlink.com/blog/the-top-audio-editors/453/free-audio-editing-software)[software](https://www.cyberlink.com/blog/the-top-audio-editors/453/free-audio-editing-software) (Posjećeno 30. lipnja 2022.)

25. Luke E., (11. prosinca 2020.), 'Audacity review' Dostupno na:<https://www.toptenreviews.com/voice-recording-software-audacity-review> (Posjećeno 01. srpnja 2022.)

26. Brett R., (20. lipnja 2022.), 'Audacity Review – A Resource for the Audio Editor on a Budget' Dostupno na: [https://wiredclip.com/audacity-review/#What\\_Do\\_You\\_Use\\_Audacity\\_For](https://wiredclip.com/audacity-review/#What_Do_You_Use_Audacity_For) (Posjećeno 01. srpnja 2022.)

27. Audacityteam, (2022.), 'Audacity - Free, open source, cross-platform audio software' Dostupno na:<https://www.audacityteam.org/> (Posjećeno 03. srpnja 2022.)

28. Selman G., (23. prosinca 2021), 'Getting Started with Audacity – Audacity Tutorials for Beginners'

Dostupno na:<https://userguiding.com/blog/audacity-tutorial/> (Posjećeno 03. srpnja 2022.)

29. Albert de V., (24. prosinca 2020.), 'Is Ocenaudio The Audio Editing App For You? (Review)' Dostupno na:<https://robots.net/tech-reviews/is-ocenaudio-the-audio-editing-app-for-you-review/> (Posjećeno 03. srpnja 2022.)

30. Dan H., (21. svibnja 2020.), 'The 6 Best Alternatives to Audacity for Recording and Editing Audio'

Dostupno na: [https://www.makeuseof.com/tag/6-awesome-alternatives-to-audacity-for](https://www.makeuseof.com/tag/6-awesome-alternatives-to-audacity-for-recording-and-editing-audio/)[recording-and-editing-audio/](https://www.makeuseof.com/tag/6-awesome-alternatives-to-audacity-for-recording-and-editing-audio/) (Posjećeno 03. srpnja 2022.)

31. Tech FAQ, (2022.), 'How to Measure Sound Quality'

Dostupno na:<https://www.tech-faq.com/how-to-measure-sound-quality.html> (Posjećeno 06. srpnja 2022.)

32. Aysel D., Volkan K., (2021.), ' A new approach for distance language learning: comparing current programs and effectiveness of audio editing programs'

Dostupno na:<https://oapub.org/edu/index.php/ejfl/article/view/3688/6323> (Posjećeno 16. srpnja 2022.)

33. Begin-it, (2022.), ' Wavosaur je besplatan softver za uređivanje audiozapisa za Windows' Dostupno na:<https://hr.begin-it.com/4666-wavosaur-audio-editing-software-windows> (Posjećeno 17. srpnja 2022.)

34. Alvaro T., (14. listopada 2020.), 'Wavosaur'

Dostupno na:<https://wavosaur.en.uptodown.com/windows> (Posjećeno 17. srpnja 2022.)

35. Kyle B., (31. kolovoza 2022.), ' 10 Best FL Studio Alternatives You Need to Know Of in 2022' Dostupno na:<https://guitarspace.org/tips/best-fl-studio-alternatives/> (Posjećeno: 15. rujna 2022.) 36. Gadget-info, (2019.), 'Razlika između analognog i digitalnog signala'

Dostupno na:<https://hr.gadget-info.com/difference-between-analog> (Posjećeno: 26. rujna 2022.)

#### <span id="page-55-0"></span>**Popis kratica**

kHz – kiloHertz, vezano za frekvenciju

frekvencija – visina zvuka, izražena u Hertz-ima (Hz)

dB - decibel – mjera za glasnoću

SPL – Sound Pressure Level

Basovi – niski tonovi, obično od 20 Hz – 100 Hz

Mastering ili masteriranje - proces završne obrade pjesme poboljšanjem cjelokupnog zvuka, stvaranjem konzistentnosti na cijelom albumu tj. pjesmama i pripremanje za distribuciju/reprodukciju zvuka

Audiofil - osoba koja voli dobar zvuk i teži što točnijom reprodukcijom zvuka visoke kvalitete

Bit rate – brzina prijenosa

DAW – Digital Audio Workstation, elektronički uređaj ili softver koji se koristi za snimanje, uređivanje i proizvodnju audio datoteka

Podcast - digitalna datoteka koja sadržava audio ili audio-video zapis koji se distribuira koristeći RSS tehnologiju, a namijenjen je gledanju (ili slušanju) na uređajima

Reverb – jeka/odjek

EQ – ekvalizacija ili "ekvilajzer", prilagođavanje glasnoće različitih frekvencija unutar audio zapisa

Distorzija – deformacija valnog oblika zvuka u usporedbi s njegovim ulazom

VST - Virtual Studio Technology, inovativan alat za produkciju i kompoziciju glazbe. Ova tehnologija koristi audio softverske dodatke za stvaranje niza glazbenih instrumenata i efekata koji se lako mogu integrirati u digitalnu audio radnu stanicu (DAW).

Compressor ili "kompresija" - snižavanje razine najglasnijih dijelova glazbe ili zvuka kako bi glasni i tihi dijelovi bili bliže jedan drugom po glasnoći, a prirodne varijacije glasnoće bile manje očite

Crossfade - glatki prijelaz zvuka između dvije au-dio datoteke

Automation (Automatizacija) - prilagodba glasnoće i raznih efekata dizajnirana za promjenu ili varijacija zvuka lijevo-desno tijekom trajanja dijelova pjesme kako bi se postiglo mnoštvo željenih zvukova unutar procesa mixanja.

Open source program - softver čiji izvorni kod je dostupan besplatno i može se dalje distribuirati i mijenjati

Free trial program - program koji se korisnicima nudi besplatno na kratko vrijeme kako bi ih mogli isprobati

Mono/Stereo - Mono je skraćenica koja se odnosi na mono audio koji ima samo jedan audio signal te koristi samo jedan audio kanal za reprodukciju, dokle Stereo su dva audio signala dizajnirana za dva odvojena audio kanala (lijevo i desno), što stvara percepciju prostora. To je također zadana postavka koju koristi većina slušalica.

Destruktivno uređivanje – mijenjanje stanja i izvedbe izvorne audio datoteke, za razliku od samo uređivanja njezinih parametara reprodukcije. U prijevodu, ako nešto izbrišemo, spremimo svoj napredak i zatvorimo projekt, nikada nećemo moći vratiti ono što je izbrisano

Dinamika – varijacija razine glasnoće

MIDI **(**Musical Instrument Digital Interface) - komunikacijski standard i protokol koji omogućuje komunikaciju računala, glazbenih instrumenata i drugog hardvera

## <span id="page-57-0"></span>**Popis slika i tablica**

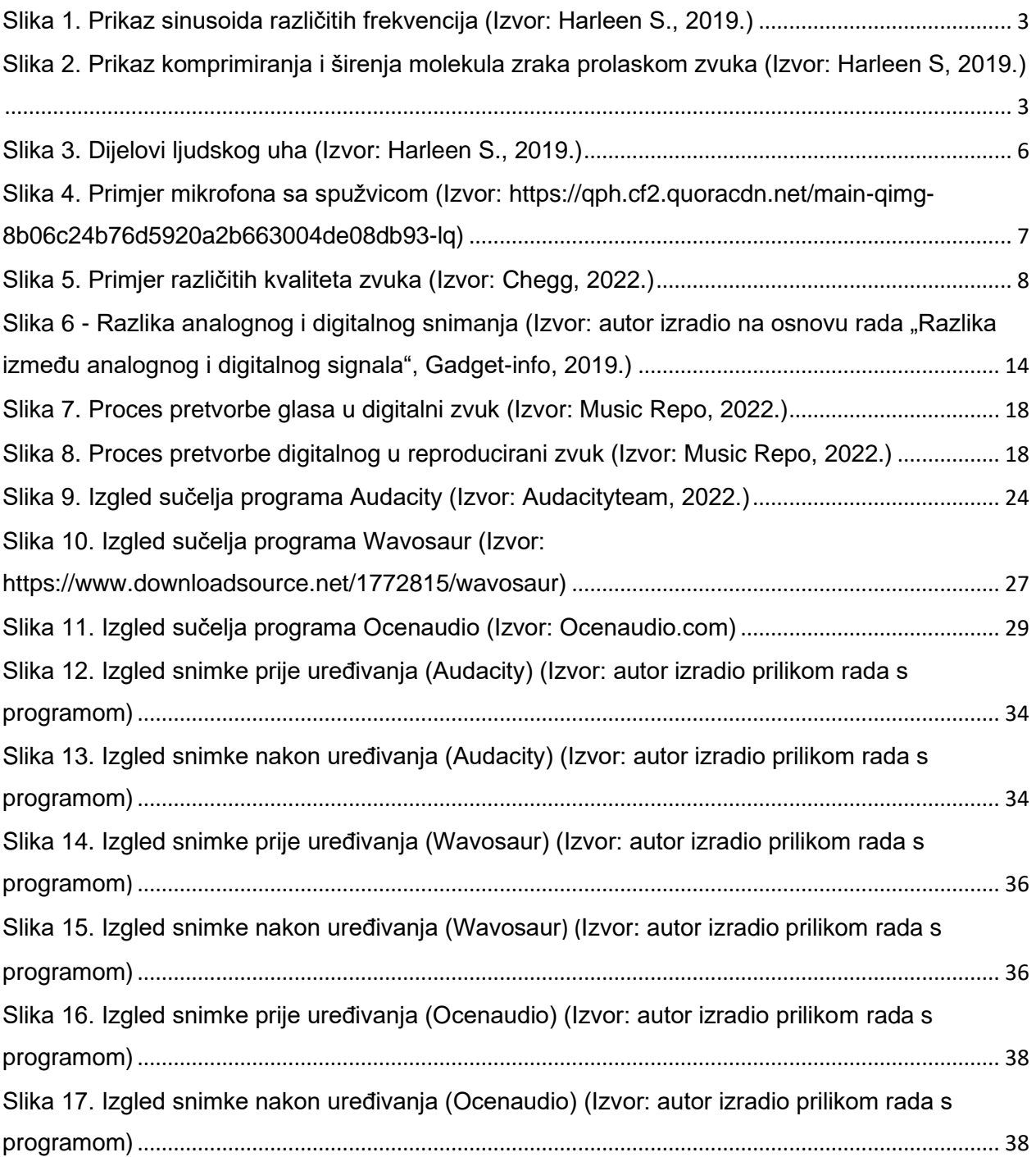

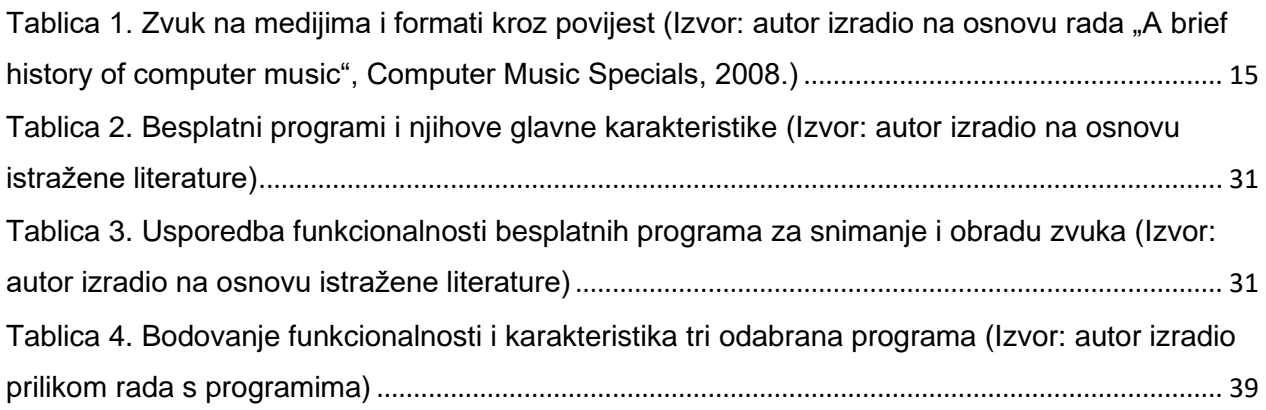